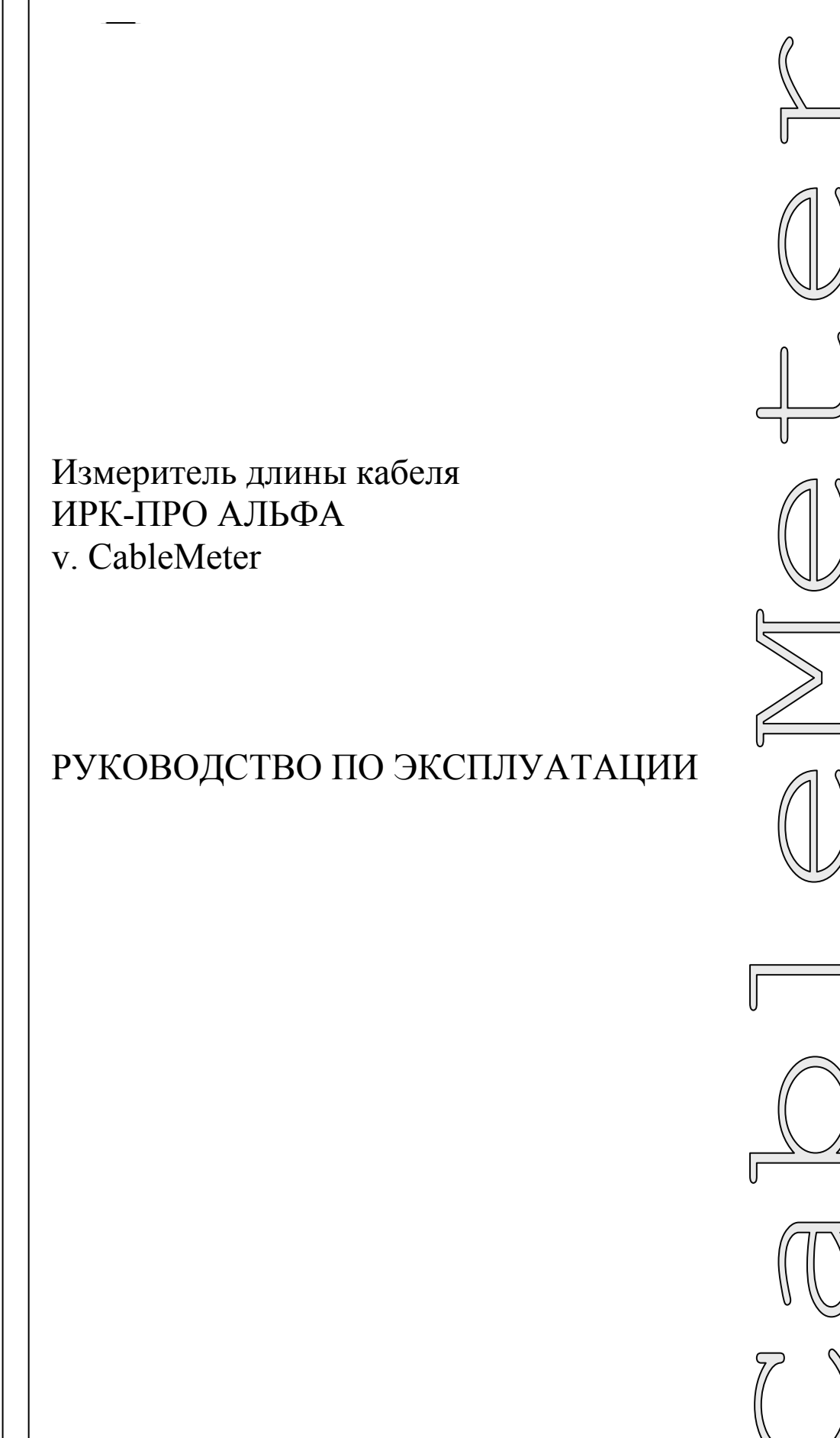

 $r.$  MO513

# **ОГЛАВЛЕНИЕ**

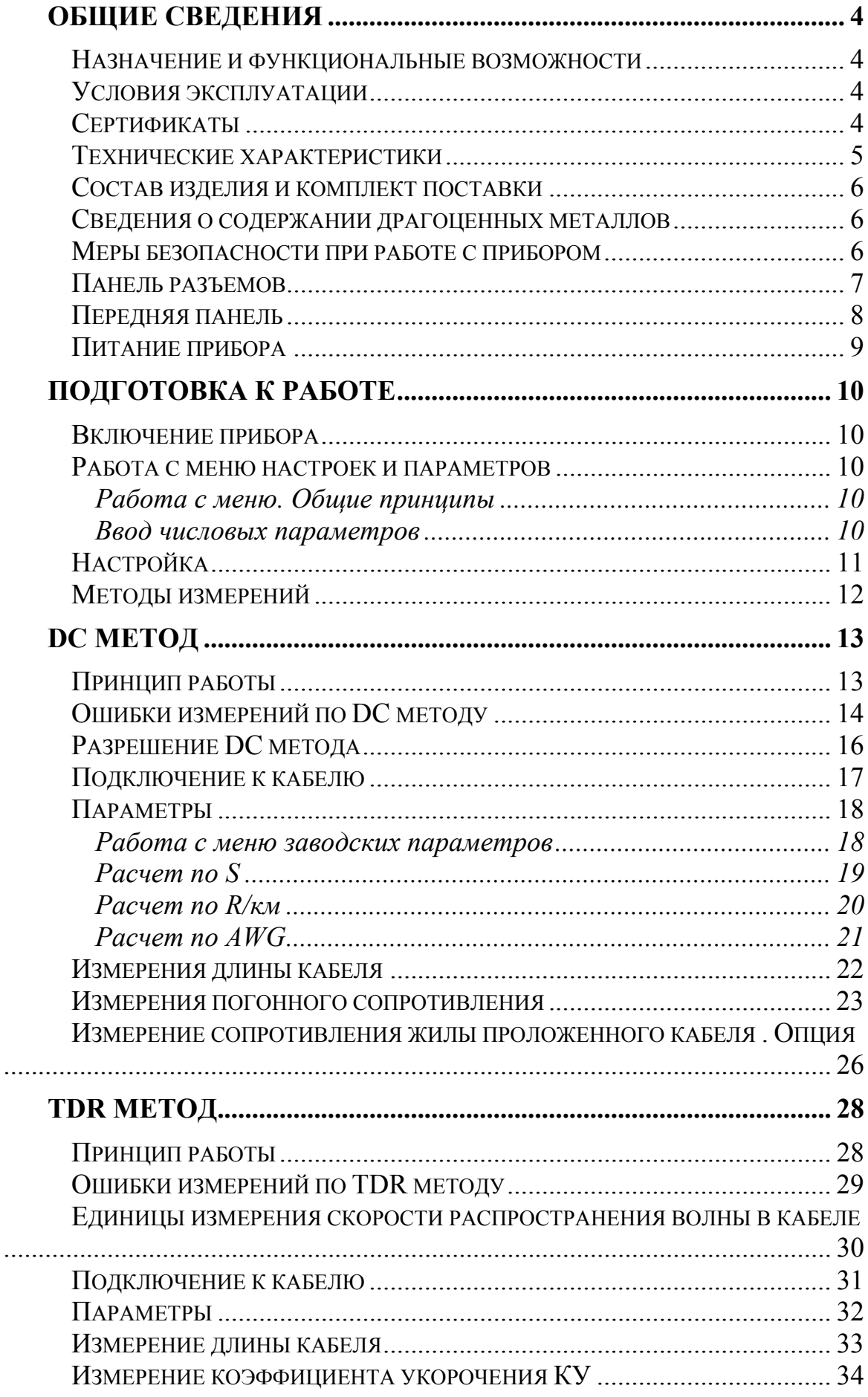

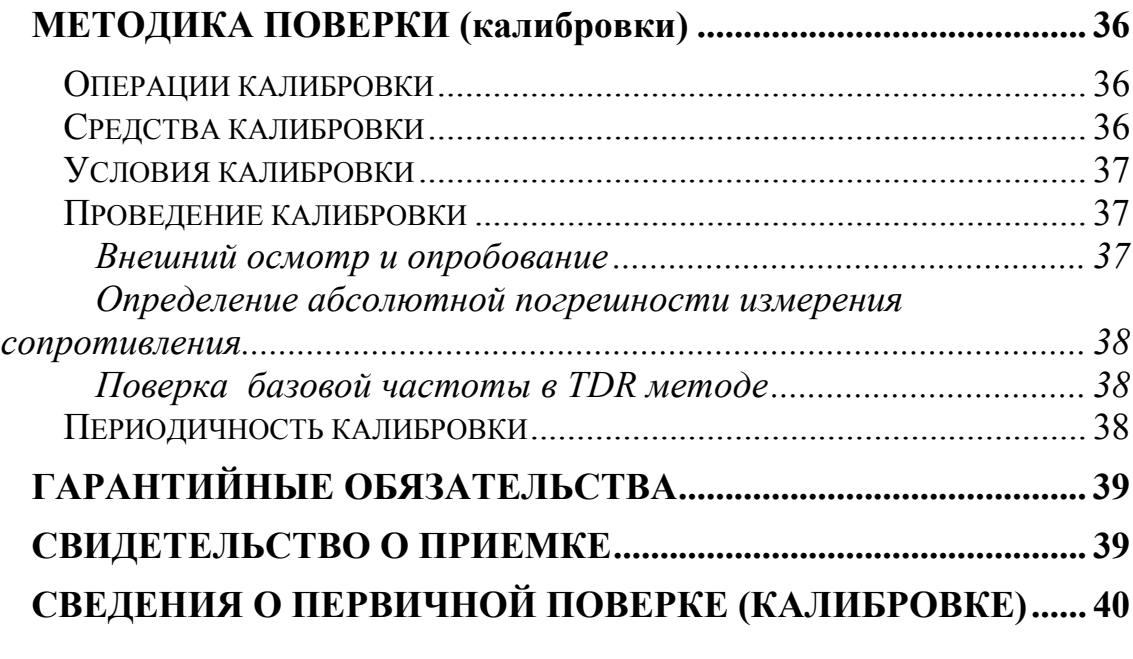

# **ОБЩИЕ СВЕДЕНИЯ**

#### <span id="page-3-1"></span><span id="page-3-0"></span>*Назначение и функциональные возможности*

Прибор предназначен для измерения:

- Длины кабеля в бухте
- Погонного сопротивления жилы кабеля
- Площади сечения токопроводящей жилы
- Скорости распространения электромагнитных волн вдоль кабеля
- Расстояния до локального изменения волнового сопротивления кабеля. Реализованы два метода:
- DC метод по сопротивлению жилы на постоянном токе
- **TDR** метод на основе рефлектометра.

### <span id="page-3-2"></span>*Условия эксплуатации*

- Температура окружающей среды от -20 до +50 $^{\circ}$  C
- Относительная влажность воздуха до 90% при 30°С
- Атмосферное давление от 86 до 106 кПа

### *Сертификаты*

<span id="page-3-3"></span>ИРК-ПРО Альфа (версия CableMeter). Государственный реестр № 17719-07. Сертификат об утверждении типа средств измерений RU.C.34.001.A №27301.

### *Технические характеристики*

<span id="page-4-0"></span>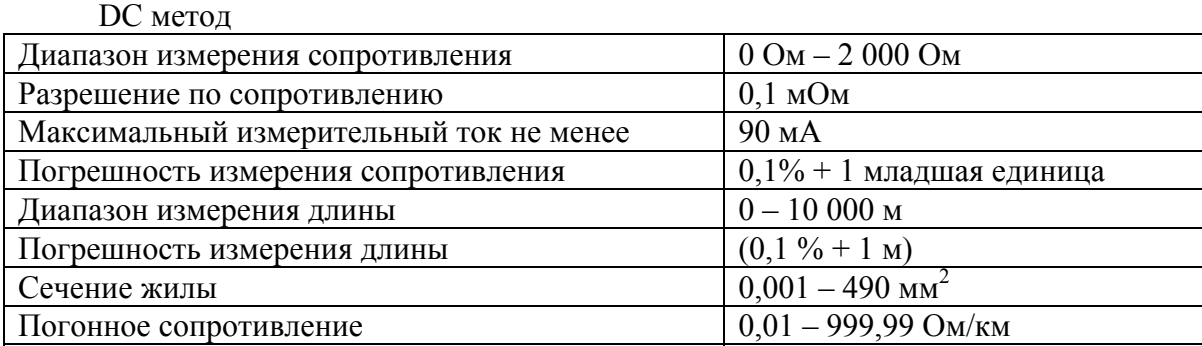

#### TDR метод

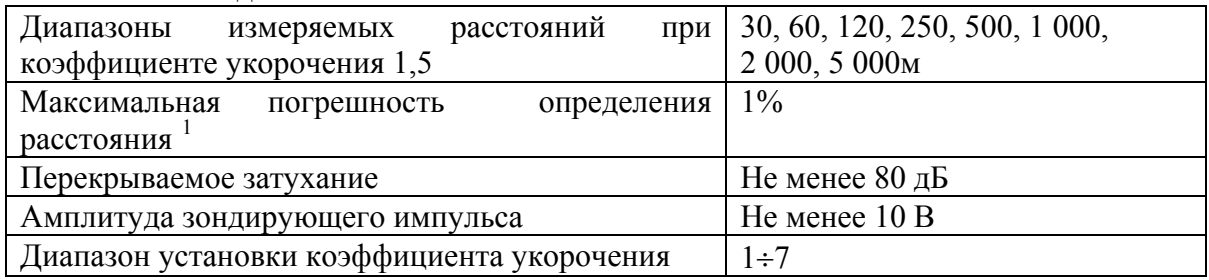

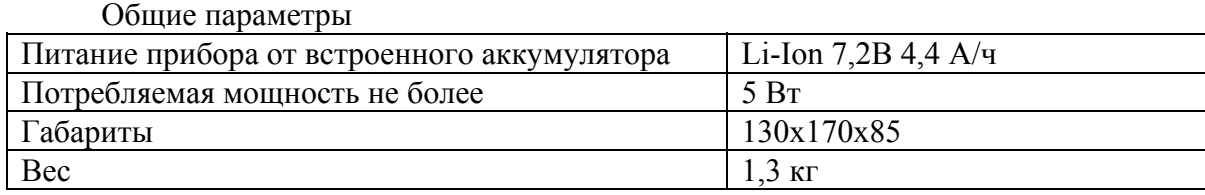

<span id="page-4-1"></span> $\,1$ Максимальное значение ошибки измерения расстояния наблюдается при работе прибора без растяжки. В этом случае ошибка определяется разрешением графического экрана. Для уменьшения ошибки рекомендуется использование растяжек для более точного позиционирования курсоров. Аппаратная ошибка прибора по определению расстояния представляется пренебрежимо малой по сравнению с ошибкой позиционирования курсоров.

<span id="page-5-0"></span>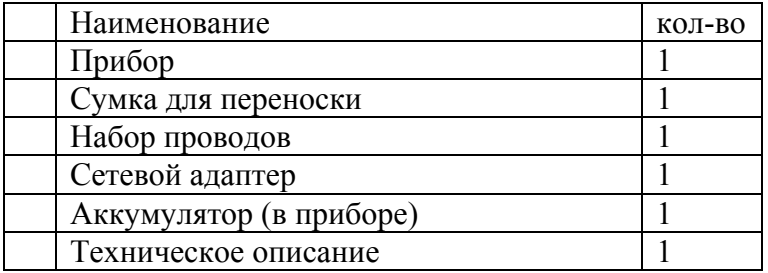

### <span id="page-5-1"></span>*Сведения о содержании драгоценных металлов*

Драгоценных металлов прибор не содержит.

### *Меры безопасности при работе с прибором*

<span id="page-5-2"></span>При эксплуатации прибора и при проведении на нем ремонтных работ должны соблюдаться соответствующие правила, изложенные в «Правилах технической эксплуатации электроустановок потребителей и правилах техники безопасности при эксплуатации электроустановок потребителей».

# <span id="page-6-0"></span>*Панель разъемов*

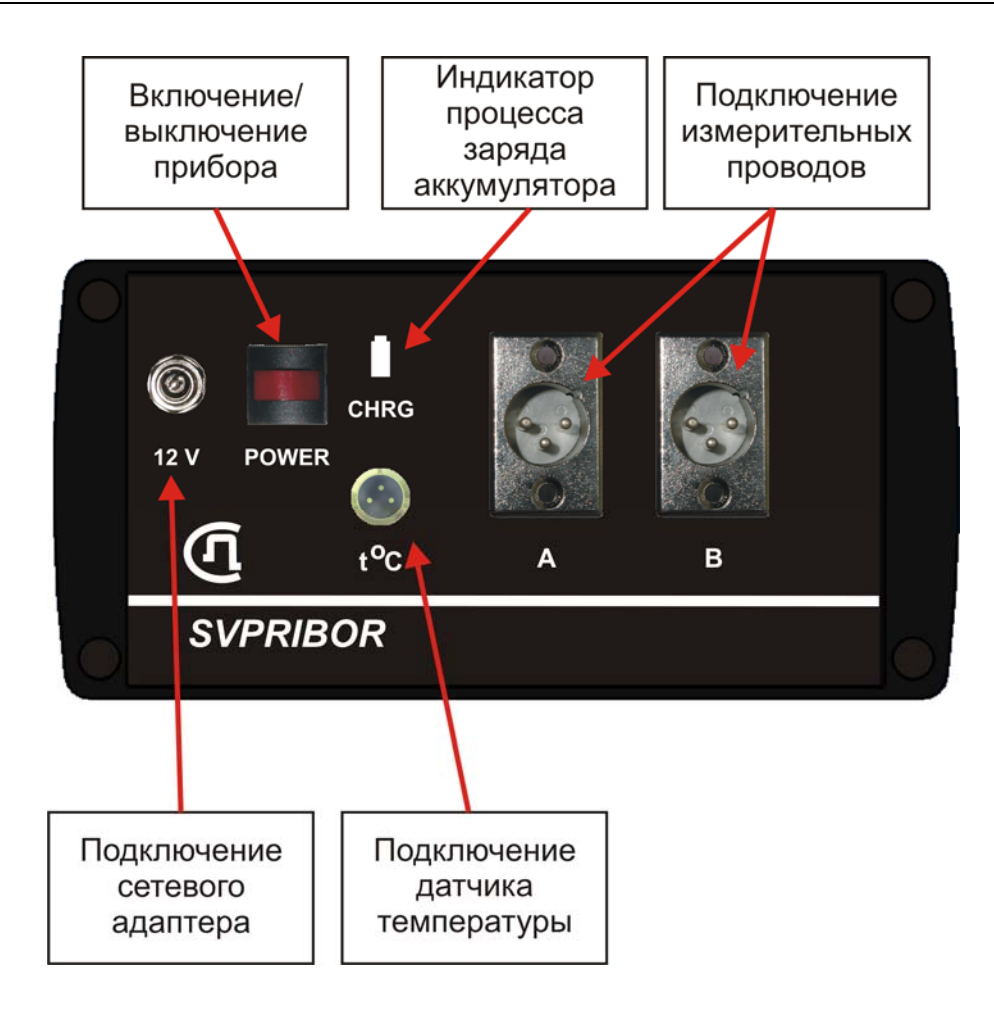

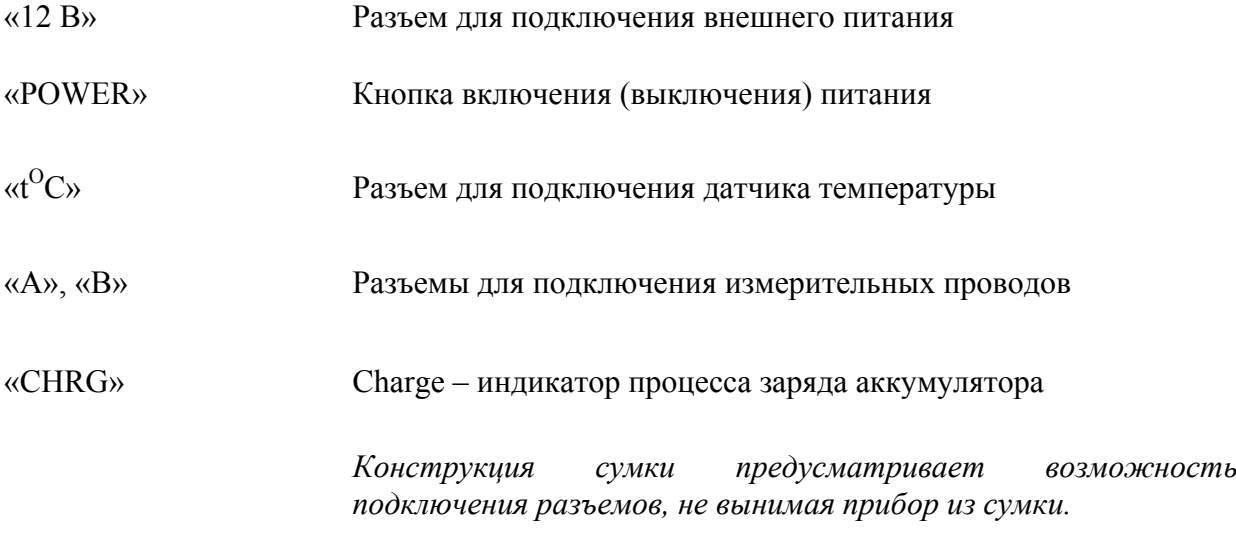

<span id="page-7-0"></span>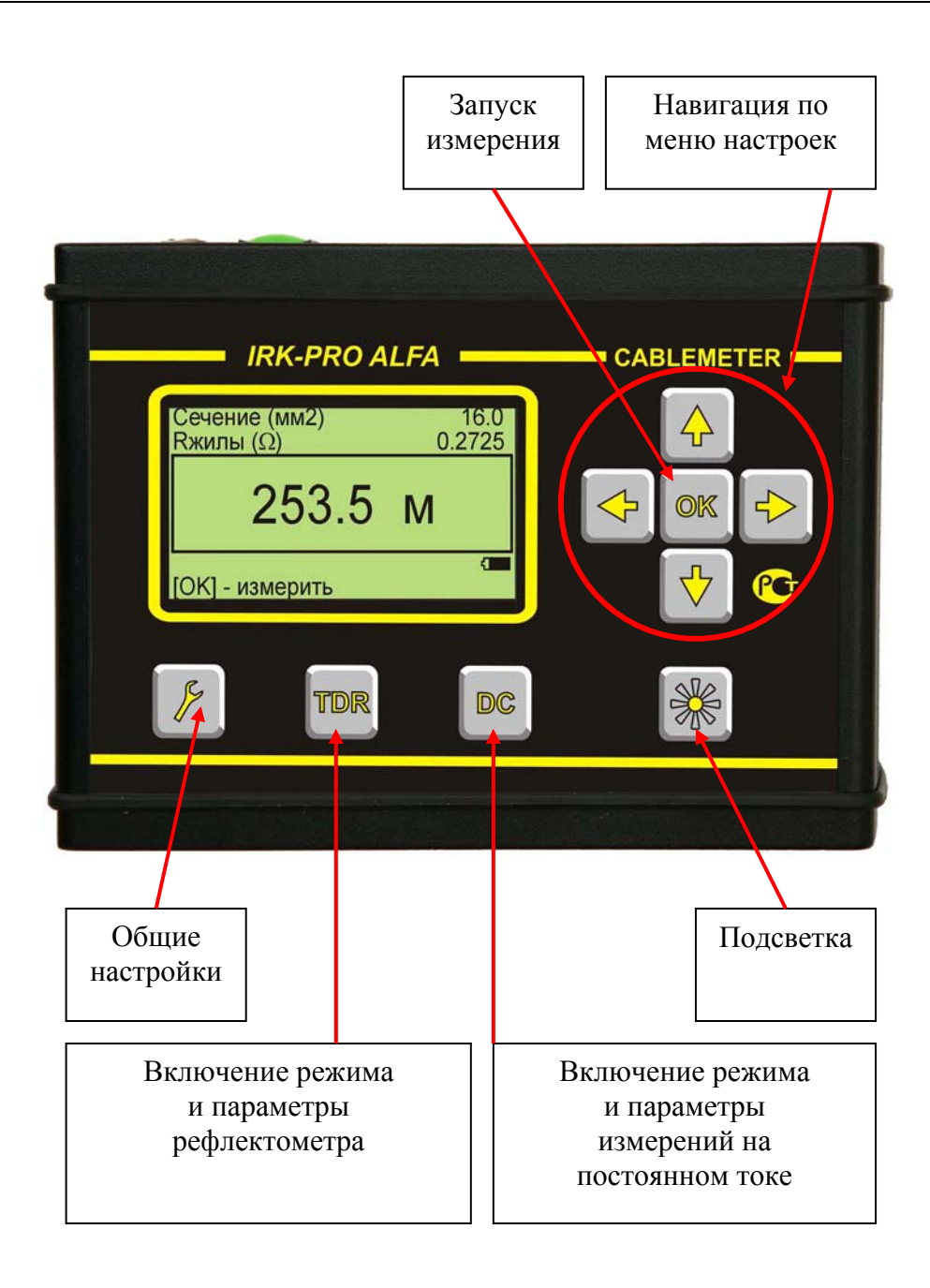

Кнопки на передней панели управляют работой прибора.

# *Питание прибора*

<span id="page-8-0"></span>Заряд аккумуляторов. Прибор снабжен внутренним зарядным устройством. Для заряда просто подключите сетевой адаптер из комплекта поставки. При п этом прибор может быть как выключенным, 0 CHRG так и находиться в рабочем состоянии. **12 V** POWER  $\bigcap$ Полный заряд происходит примерно за 4 часа. ୍ମି  $t^o c$ Индикатор «CHRG» на панели разъемов свидетельствует о процессе быстрого заряда. **SVPRIBOR** После погасания индикатора еще в течении примерно 30 минут происходит дозаряд до полной емкости.

Замена аккумуляторов. Аккумулятор доступен через крышку прибора, обратную панели разъемов.

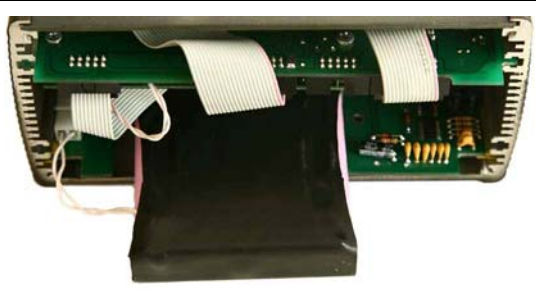

**Автоотключение.** Автоотключение срабатывает, если около 10 минут нет нажатия на кнопки.

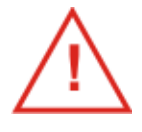

Использование подсветки сокращает время работы аккумуляторов без подзарядки.

## **ПОДГОТОВКА К РАБОТЕ**

#### *Включение прибора*

<span id="page-9-1"></span><span id="page-9-0"></span>Для включения прибора нажмите кнопку [POWER] на панели разъемов. На короткое время появится заставка.

Далее необходимо нажать [OK].

Такая последовательность организована для защиты прибора от случайного включения при транспортировке.

Выключение осуществляется той же кнопкой [POWER].

#### <span id="page-9-2"></span>*Работа с меню настроек и параметров*

#### *Работа с меню. Общие принципы*

<span id="page-9-3"></span>В экранах параметров и настроек ввод нужных значений осуществляется по одному принципу. Для перемещения по экрану используются навигационные кнопки ▼▲, которыми Вы выбираете нужную строку. Выбранная строка выделяется на экране. Если рядом с параметром появляются стрелки: ← *параметр* → , это означает, что Вы можете менять данный параметр кнопками ◄►.

*Пример*: экран ввода параметров для метода на постоянном токе DC. Курсор установлен на строке выбора типа кабеля (поименованный набор параметров). Кнопками ◄► Вы можете выбрать один из 40 наборов параметров: металл ТПЖ, диаметр ТПЖ (сечение), коэффициент укорочения, погонное сопротивление.

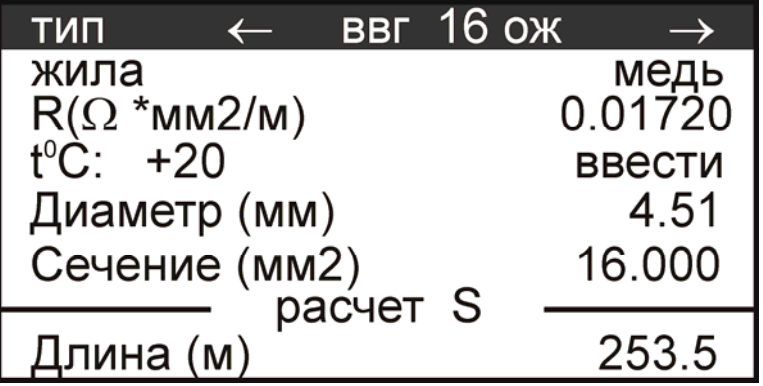

#### <span id="page-9-4"></span>*Ввод числовых параметров*

В некоторых строках вводится числовое значение из нескольких цифр.

Для ввода числовых значений (диаметр, сечение, температура, длина) необходимо встать на соответствующую строчку и нажать [OK] и далее следовать подсказке на экране.

# <span id="page-10-0"></span>*Настройка*

Общие настройки прибора доступны при нажатии кнопки .

- Язык
	- o Русский
		- o Английский
- Единица длины
	- o Метры (м)
	- o Футы (ft)
- Расчет по. (Варианты ввода параметров кабеля для измерений на постоянном токе

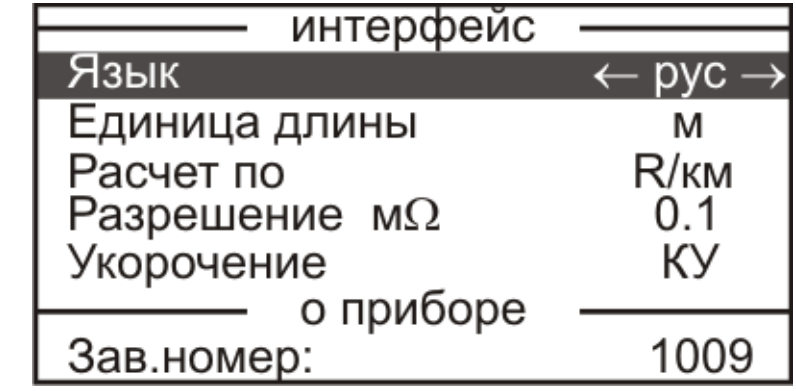

DC-метод).

- o Сечению (S). Можно будет вводить как площадь сечения, так и диаметр жилы
- o R/км Расчет по погонному сопротивлению.
- o AWG American Wire Gauge
- Разрешение мОм для DC метода.
	- o 1 для большинства сечений кабеля.
	- о  $0,1 \pi$ ля «толстых» кабелей (>40мм<sup>2</sup>). При разрешении 0,1 мОм время измерения возрастает до 1 минуты.
- Укорочение. Варианты представления скорости распространения волны в кабеле для рефлектометрического TDR метода.
	- o КУ Коэффициент Укорочения как принято в СНГ.
	- o VOP Velocity of Propagation.
	- o V/2 Скорость распространения в м/мкс деленная пополам.

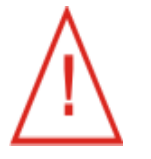

Выбранные настройки сохраняются и после выключения прибора

### <span id="page-11-0"></span>*Методы измерений*

Прибор использует два метода определения длины кабеля:

- DC метод измерение сопротивления токопроводящей жилы на постоянном токе и определение по нему длины кабеля;
- TDR метод измерение длины кабеля рефлектометром по отражению импульса от конца кабеля.

DC метод точнее TDR метода. Некоторые измерители предпочитают пользоваться TDR методом из-за его простоты и наглядности. Более развернутые характеристики методов будут даны в описании каждого метода в отдельности.

Выбор метода измерений осуществляется нажатием кнопки [TDR] или [DC] .

*Пример*: Вы выбрали метод DC. После нажатия [DC] появляется экран ввода параметров:

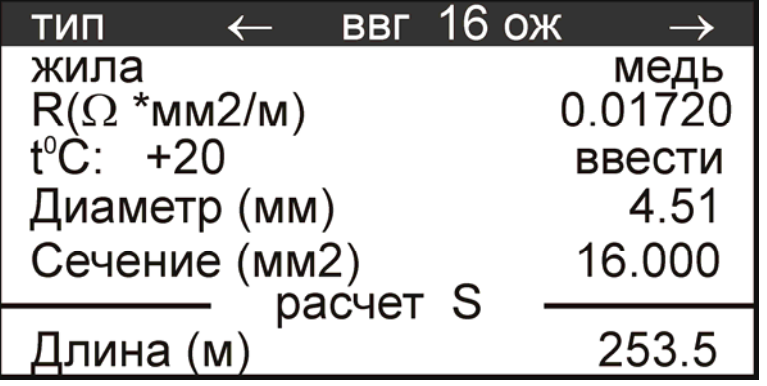

Повторное нажатие [DC] приведет к переходу в измерительный экран:

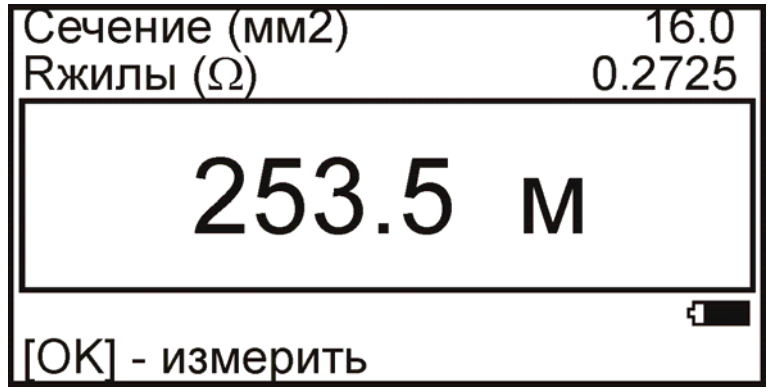

Если Вы снова нажмете [DC], это приведет к возврату в экран параметров и т.д.

## **DC МЕТОД**

Метод предназначен для измерения:

- <span id="page-12-0"></span>длины кабеля
- сечения токопроводящих жил
- погонного сопротивления, приведенного к  $20^{\circ}$ С
- точного измерения сопротивления

#### *Принцип работы*

<span id="page-12-1"></span>В основу метода положен закон Ома в котором сопротивление жилы кабеля пропорционально длине жилы. Или для длины кабеля:

$$
L = \frac{R}{R_{PG}}
$$

Здесь *R* - измеренное сопротивление жилы в Омах.

 $R_{\text{pG}}$  - погонное сопротивление жилы в Ом/км.

Для точного измерения сопротивления R в приборе используется так называемое подключения Кельвина или четырехпроводное подключение через специальные зажимы типа «крокодил». Его смысл показан на следующем рисунке:

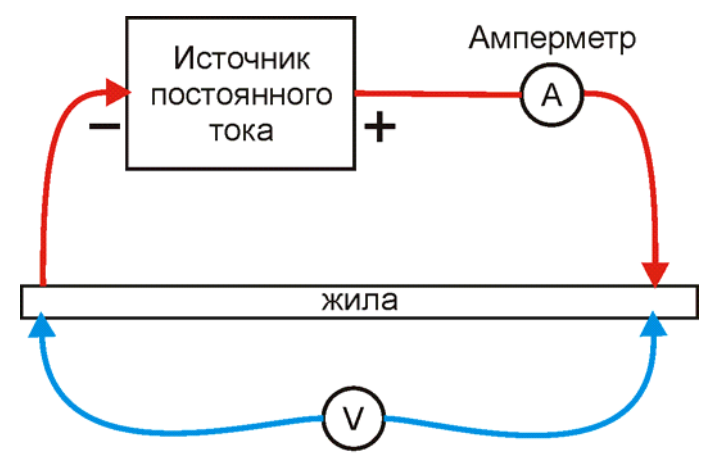

Вольтметр

В этой схеме есть две отдельные цепи: цепь для подачи тока с амперметром и цепь измерения падения напряжения с вольтметром. Использование такого приема позволяет устранить влияние измерительных проводов и контактов.

Прибор проводит измерения сопротивления на постоянном токе с большой точностью. Относительная погрешность метода составляет 0,1%.

С такой же точностью определяется длина кабеля, если вводится правильное погонное сопротивление. Однако здесь измерителя подстерегает возможность ошибки.

<span id="page-13-0"></span>Прибор позволяет пересчитывать измеренное сопротивление в длину кабеля несколькими способами:

- из погонного сопротивления жилы кабеля
- исходя из фактического сечение жилы, температуры и удельного сопротивления ТПЖ

Во всех случаях производится температурная коррекция.

**Погонное сопротивление.** Для точного измерения длины кабеля необходимо ввести корректное значение погонного сопротивления жилы этого кабеля. Где его взять? Если поставщик кабельной продукции указал измеренное значение в паспорте кабеля, можно провести измерение и проверить соответствие длины паспортному значению. Если погонное сопротивление неизвестно (или указанное значение не вызывает доверия), прибор может измерить погонное сопротивление кабеля известной длины (например, одного из партии). Измерив погонное сопротивление кабеля и внеся его в паспорт кабеля, Вы сможете затем контролировать точное значение оставшегося на барабане кабеля. Если Вы вводите справочное значение погонного сопротивления, то неизбежна ошибка, связанная с технологией изготовления кабеля.

**Расчет по сечению**. Прибор может рассчитать погонное сопротивление кабеля, если измерителю неизвестна его величина. Для этого в прибор вводится *фактическое* сечение жилы (или *фактический* диаметр). Вот и первая проблема – как узнать фактическое сечение? В случае однопроволочной круглой жилы (ОЖ) на помощь приходит школьный курс геометрии и микрометр. В случае многопроволочной жилы (МН), да еще и уплотненной, или цельнотянутой сложного сечения (к примеру, Zобразного) задача измерения сечения становится сложней, чем задача измерения длины кабеля с помощью рулетки. И это еще не все! Все было бы хорошо, если бы погонное сопротивление, помимо сечения жилы, не зависело от множества факторов. В действительности, погонное сопротивление зависит еще и от температуры и химического состава материала жилы.

Удельное сопротивление  $\rho$  материала жилы зависит от химического состава и температуры

$$
\rho = \rho_{20} \times (1 + \alpha \times (t - 20))
$$

 $\rho_{\scriptscriptstyle 20}$  - удельное сопротивление материала, из которого сделана жила, при 20 $^0\mathrm{C}$ .

 $\alpha$  - температурный коэффициент.

В свою очередь, удельное сопротивление материала жилы при 20<sup>0</sup>С и

температурный коэффициент зависят от химического состава металла. Так для меди различные источники дают величины:

- $\rho_{20}$  от  $1{,}68\times10^{-5}$  [ $OM \times MM$ ] до  $1{,}87\times10^{-5}$  [ $OM \times MM$ ]
- $\alpha$  от 38,1×10<sup>-4</sup>[K<sup>-1</sup>] до 43×10<sup>-4</sup>[K<sup>-1</sup>]

Это означает, что при пересчете сечения в погонное сопротивление кабеля неизбежны ошибки.

Если намерение получить «длину по сечению» все еще сохранилось, то измеритель должен узнать у производителя кабеля удельное сопротивление, а прибор лишь поможет ему в этом, предлагает выбрать удельное сопротивление материала ТПЖ  $(OM·MM<sup>2</sup>/M)$ :

- «медь»,  $0.01720$ ,
- «медь А», 0,01707,
- «мель В», 0,01718.
- «медь С», 0,01724,
- «алюминий», 0,02826
- «алюминий АМ», 0,02800,

• «алюминий АТ»,  $0.02830$ .

Удельное сопротивление «меди A» и «меди B», соответствуют удельному сопротивлению медной катанки класса качества A и B (ГОСТ Р 53803-2010 - Катанка медная для электротехнических целей). «Медь С» - медной катанке класса качества С (в ГОСТ отсутствует, производится по ТУ). «Медь» - медная катанка нестандартного класса качества.

Начальные значения удельного сопротивления для трех первых типов зафиксированы и не могут быть изменены. Начальное значение удельного сопротивления четвертого типа, «медь», может быть изменено на произвольное в меню «Заводские параметры».

Удельное сопротивление «алюминия АМ» и «алюминия АТ», соответствуют удельному сопротивлению проволоки алюминиевой круглой электротехнической (ТУ 16.К71-088-90 Проволока алюминиевая круглая электротехническая). Начальные значения удельного сопротивления для этих типов зафиксированы и не могут быть изменены. Начальное значение удельного сопротивления третьего типа «алюминия» может быть изменено на произвольное значение в меню «Заводские параметры».

Прибор при пересчете использует следующие значения температурного коэффициента удельного сопротивления (ГОСТ 7229-76 - Метод определения электрического сопротивления токопроводящих жил и проводников):

- для меди 0,003930  $(1°C)$
- для алюминия  $0.004030$  (1/°C)

**Скрутка.** Следует отметить, что длина жилы не всегда равна длине кабеля. В случае многопроволочных ТПЖ скрутка приводит к тому, что длина жилы становится больше длины кабеля и формула расчета электросопротивления жилы усложняется:

$$
R = \frac{\rho \cdot L}{S} \cdot K_1 \cdot K_2
$$
, om,

где:

*ρ* - удельное электросопротивление металла жилы, Ом·мм2/м;

*L*- длина жилы, м;

*S*- сечение жилы, мм2;

*K1*- коэффициент укрутки проволок жилы;

*K2*- коэффициент укрутки жил в кабеле, проводе, шнуре.

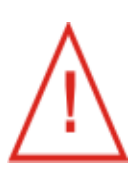

Наиболее точные результаты получаются при расчете длины по измеренному погонному сопротивлению. В этом случае минимизируются ошибки связанные с

- химическим составом токопроводящей жилы,
- отличием фактического сечения жилы от номинального,
- неточностью измерения температуры,
- неизвестными коэффициентами укрутки проволок жилы и жил в кабеле.

<span id="page-15-0"></span>В приборе можно выбрать разрешение по измерению сопротивления 1 или 0,1 мОм.

Функция доступна через кнопку

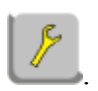

В таблице приведено разрешения | по метрам для медного кабеля различного сечения в зависимости от выбранного разрешения по сопротивлению. Выделено разрешение лучше метра. Мы рекомендуем выставлять разрешение 0,1 мОм для сечений более 16 кв. мм.

Для 1 мОм, разрешение лучше метра получаются для кабелей с сечением не более 16 мм 2 .

 $\mathcal{L}_\text{max}$  , and the set of the set of the set of the set of the set of the set of the set of the set of the set of the set of the set of the set of the set of the set of the set of the set of the set of the set of the

Для 0,1 мОм, разрешение лучше метра получаются для кабелей с сечением не более 150 мм 2 .

 $\mathcal{L}_\text{max}$ 

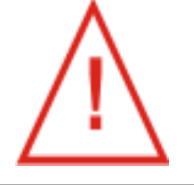

Если выбрать 0,1 мОм, время измерений возрастает до 1 минуты!

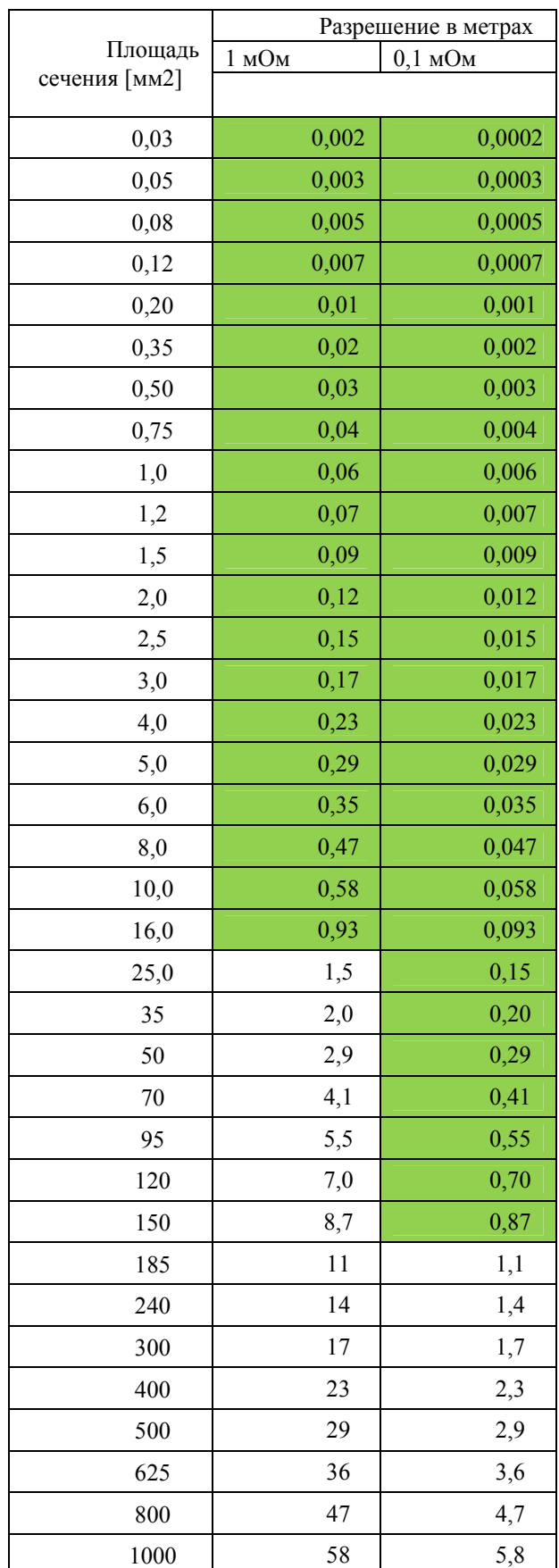

<span id="page-16-0"></span>*Подключение к кабелю*

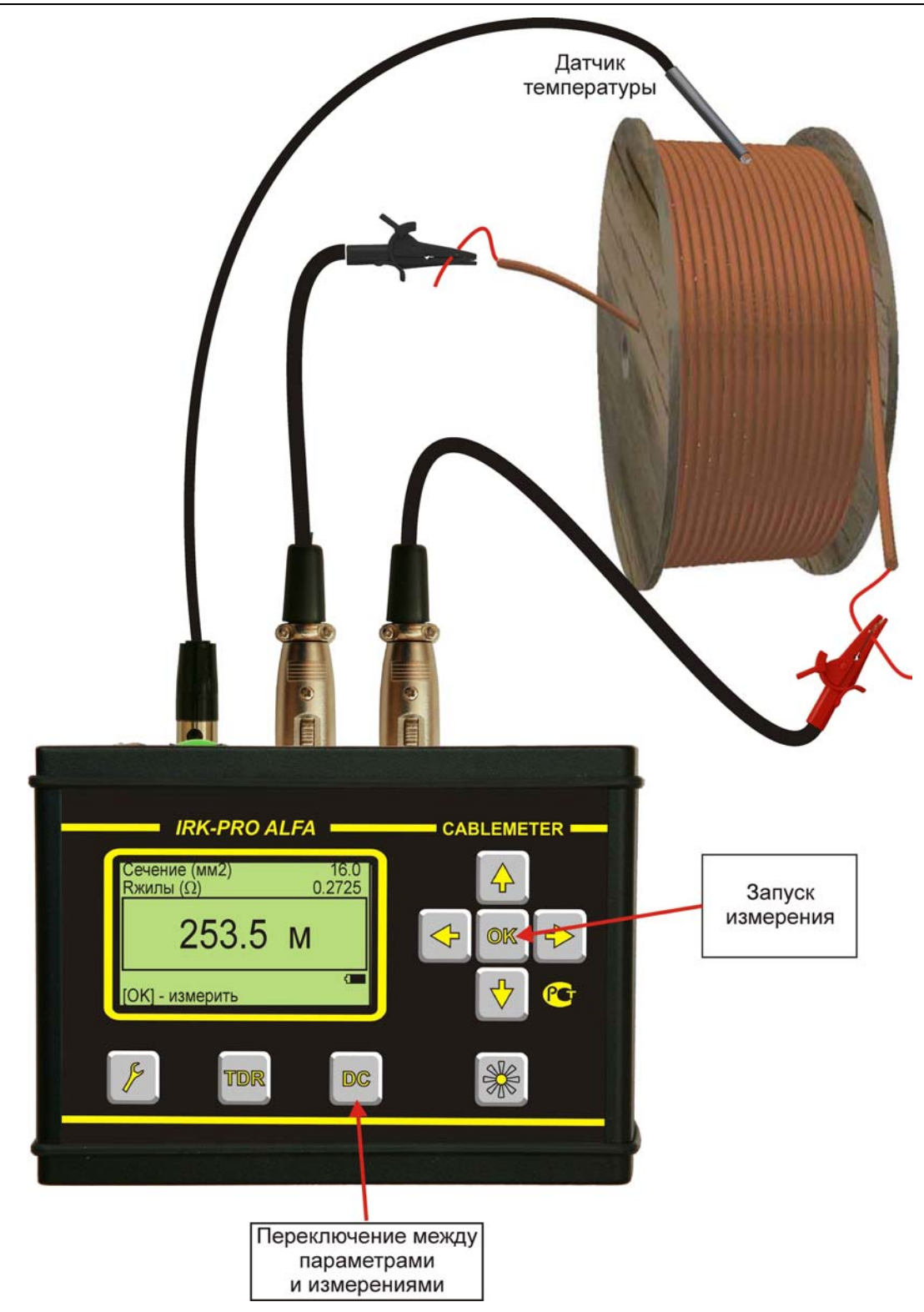

# *Параметры*

<span id="page-17-0"></span>Перед измерениями необходимо настроить параметры. Часть параметров, так называемые «заводские параметры измерений», относятся к работе прибора в целом. Часть – «пользовательские параметры измерений», относятся к конкретному измерению.

#### *Работа с меню заводских параметров*

<span id="page-17-1"></span>Для входа в меню заводских измерительных параметров, после нажатия кнопки [POWER], следует нажать кнопку [TDR]

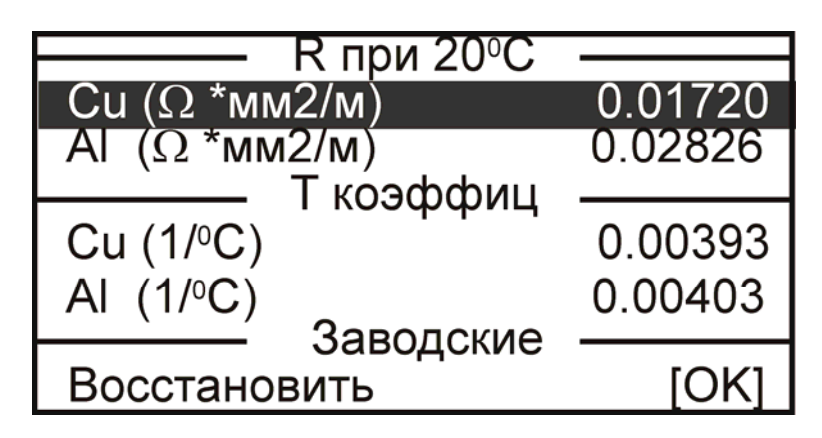

В этом меню можно установить:

- 1. удельное сопротивление, которое будет соответствовать типам «медь» и «алюминий», при выборе материала ТПЖ
- 2. температурный коэффициент удельного сопротивления, который будет участвовать во ВСЕХ расчетах
- 3. заводские значения для удельного сопротивления и температурных коэффициентов.

#### *Работа с меню пользовательских настроек и параметров*

Для измерения длины необходимо выбрать из готовых или создать новый набор параметров – «Тип». Затем, ввести параметры ТПЖ кабеля: материал жилы, удельное сопротивление, температура, сечение или погонное сопротивление. Что будет вводиться – сечение или погонное сопротивление – зависит от выбора в «Общих настройках прибора» – строка «Расчет по ».

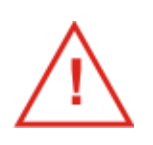

Прибор может по измеренному сопротивлению рассчитать сечение или погонное сопротивление кабеля известной длины. Для этого в нижней строке вводится длина кабеля. Если Вы не хотите измерять сечение, не трогайте нижнюю строку!

### *Расчет по S*

<span id="page-18-0"></span>Если в общих настройках (доступных через кнопку  $\mathscr{L}$ ) выбрано «Расчет по S», то прибор будет рассчитывать длину кабеля по сечению. Начинайте ввод параметров построчно:

- $\bullet$  «Тип» можно
	- выбрать один из 40 наборов параметров ТПЖ, любой из готовых наборов можно изменить
	- «Жила»
		- o медь
			- o медь A
			- o медь B
			- o медь C
			- o алюминий
			- o алюминий АМ
		- o алюминий АТ
	- $R(\Omega * mn^2 / m) y$ дельное сопротивление материала ТПЖ.

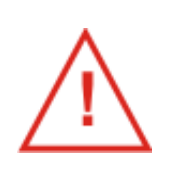

 Для жилы типа «медь» и «алюминий» можно выставить произвольное значение.

Можно изменить и удельное сопротивление меди A, B или C. Но при этом материал ТПЖ автоматически изменится на «медь».

Для алюминия - аналогично

- $\bullet$  « $t^0$ С». Можно выбрать метод задания температуры:
	- o Датчик измерение с помощью внешнего датчика из комплекта поставки.
	- o Ручной ввод (ввести) если не хочется возиться с датчиком, а температура известна.
- «Диаметр»
- «Сечение»

Вводите или диаметр, или сечение. Если вводится диаметр жилы, то площадь сечения автоматически пересчитывается. И наоборот. Вводите тот параметр, в котором Вы уверены.

**Ввод значения**. Как вводить нужное значение? Для ввода числовых значений (удельное сопротивление, диаметр, сечение, температура, длина) необходимо встать на соответствующую строчку и нажать [OK] и далее следовать подсказке на экране.

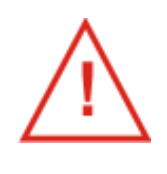

Выбранные настройки сохраняются и после выключения

Прибор может по измеренному сопротивлению рассчитать фактическое сечение кабеля известной длины. Для этого в нижней строке вводится длина кабеля. Если Вы не хотите измерять сечение, не трогайте нижнюю строку!

 $\tilde{=}$ 

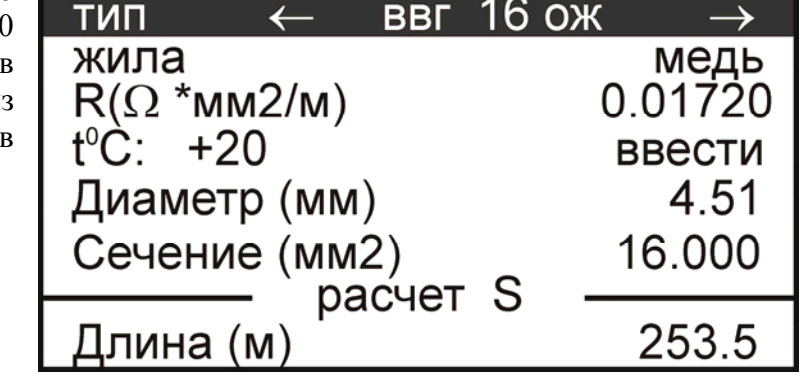

### *Расчет по R/км*

<span id="page-19-0"></span>Если в общих настройках выбрано «Расчет по R/км», то прибор будет рассчитывать длину кабеля по погонному сопротивлению. Это наиболее точный вариант.

Можно выбрать:

- «Тип» можно выбрать один из 40 наборов параметров ТПЖ, любой из готовых наборов можно изменить
- «Жила»
- $35$  MH **BBI** тип o медь медь А Жила o медь A  $R(\Omega * MM2/M)$ 0.01707 o медь B  $t^{0}C$ : +20  $O$  мель  $C$ ввести o алюминий  $R$  жилы  $(\Omega /$ км) 0.5240 o алюминий АМ o алюминий АТ расчет S • R  $(\Omega * \mu)^2$  / м) – удельное Длина (м) 1000.0 сопротивление материала ТПЖ.

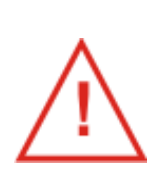

Для жилы типа «медь» и «алюминий» можно выставить произвольное значение. Можно изменить и удельное сопротивление меди A, B или C. Но при этом материал ТПЖ автоматически изменится на «медь». Для алюминия - аналогично

- «<sup>t0</sup>С». Можно выбрать метод задания температуры:
	- o Датчик измерение с помощью внешнего датчика из комплекта поставки.
	- o Ручной ввод (ввести) если не хочется возиться с датчиком, а температура известна.
- Rжилы (Ом/км) погонное сопротивление при температуре 20<sup>O</sup>C

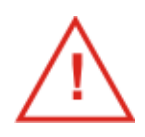

Выбранные настройки сохраняются и после выключения прибора

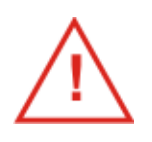

В последней строке можно ввести известную длину кабеля, тогда прибор будет измерять не длину кабеля, а погонное сопротивление приведенное к температуре  $20^{\circ}$ С. Если Вы не хотите измерять R/км, не трогайте нижнюю строку!

### *Расчет по AWG*

<span id="page-20-0"></span>Если в общих настройках выбрано «Расчет по AWG», то прибор будет рассчитывать длину кабеля по сечению выраженному в единицах AWG.

- Можно выбрать:
- «Тип» можно выбрать один из 40 наборов параметров ТПЖ, любой из готовых наборов
- тип тип можно изменить Жила медь В «Жила» o медь  $R(\Omega * MM2/M)$ 0.01718 o медь A  $t^{0}C$ : +20 ввести o медь B AWG  $O$  мель  $C$ o алюминий 4.62 Диаметр (мм) o алюминий АМ расчет o алюминий АТ 410.0 Длина (м • R  $(\Omega * \text{MM}^2 / \text{M})$  –
	- удельное сопротивление материала ТПЖ.

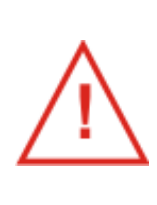

Для жилы типа «медь» и «алюминий» можно выставить произвольное значение.

Можно изменить и удельное сопротивление меди A, B или C. Но при этом материал ТПЖ автоматически изменится на «медь». Для алюминия - аналогично

5

- $\bullet$  « $t^0$ С». Можно выбрать метод задания температуры:
	- o Датчик измерение с помощью внешнего датчика из комплекта поставки.
	- o Ручной ввод (ввести) если не хочется возиться с датчиком, а температура известна.
- AWG американская система калибров проводов
- Диаметр

Если вводится диаметр жилы, то AWG автоматически пересчитывается. И

наоборот.

*При пересчетах значения приводятся к ближайшему возможному.* 

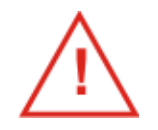

Выбранные настройки сохраняются и после выключения прибора

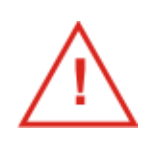

Прибор может по измеренному сопротивлению рассчитать фактический калибр ТПЖ кабеля известной длины. Для этого в нижней строке вводится длина кабеля. Если Вы не хотите измерять калибр, не трогайте нижнюю строку!

# *Измерения длины кабеля*

<span id="page-21-0"></span>Для перехода в режим измерений необходимо вновь нажать кнопку [DC]. Последующие нажатия [DC] будут переключать прибор между параметрами и измерениями.

Измерительный экран для определения длины кабеля выглядит так:

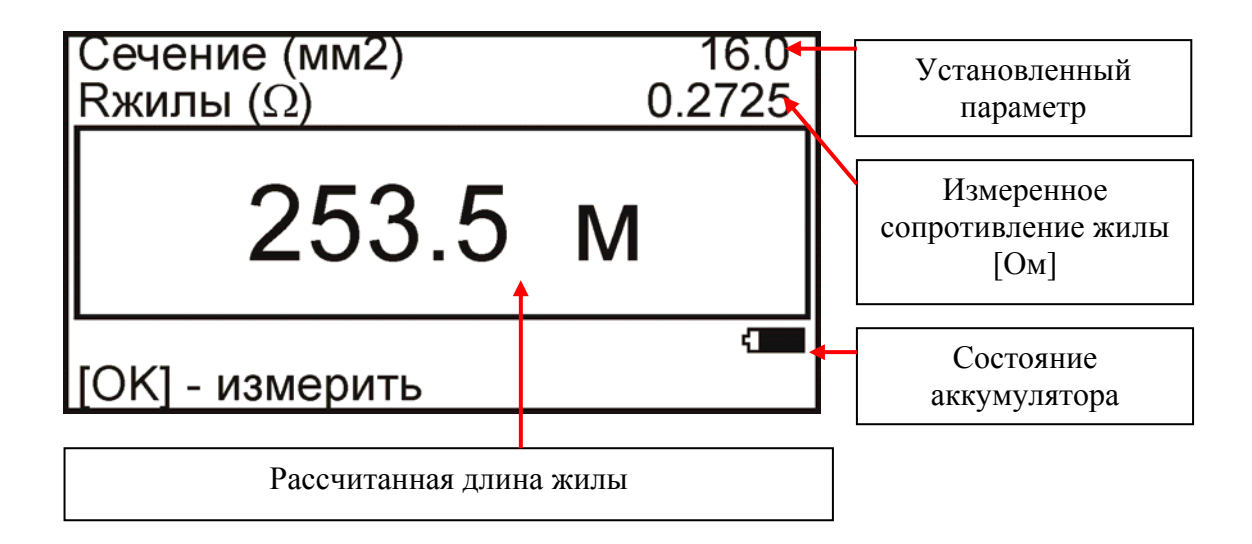

Прибор запускает измерение по кнопке [OK].

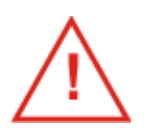

Если в параметрах задана длина кабеля, то прибор будет измерять площадь сечения или погонное сопротивление, приведенное к температуре  $20^{\circ}$ С.

### *Измерения погонного сопротивления*

<span id="page-22-0"></span>Более точные результаты по измерению длины кабеля можно получить при вычислениях, основанных на значении погонного сопротивления. Погонное сопротивление следует предварительно измерить для кабеля того же типа и партии. Для этого необходимо иметь достаточно длинный отрезок кабеля того же типа и партии с известной длиной.

- Подключите отрезок кабеля известной длины к прибору
- Нажмите кнопку для входа в настройку общих параметров
- Выберите значение «Расчет по R/км»:

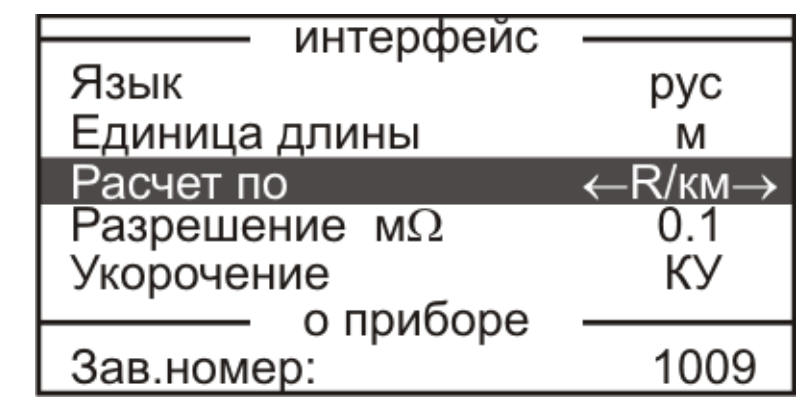

- Нажмите кнопку [DC] для ввода длины кабеля и температуры:
- Введите (измерьте) температуру
- Введите известную длину кабеля

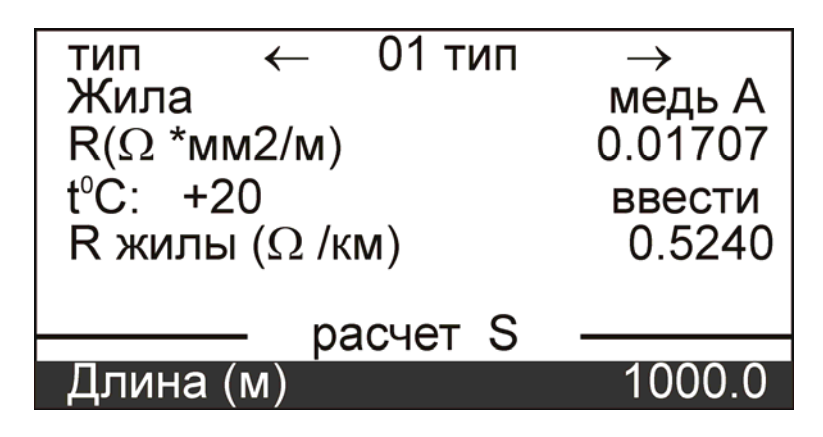

Вновь нажмите кнопку [DC] для перехода в режим измерений

Измерительный экран для определения погонного сопротивления кабеля выглядит так:

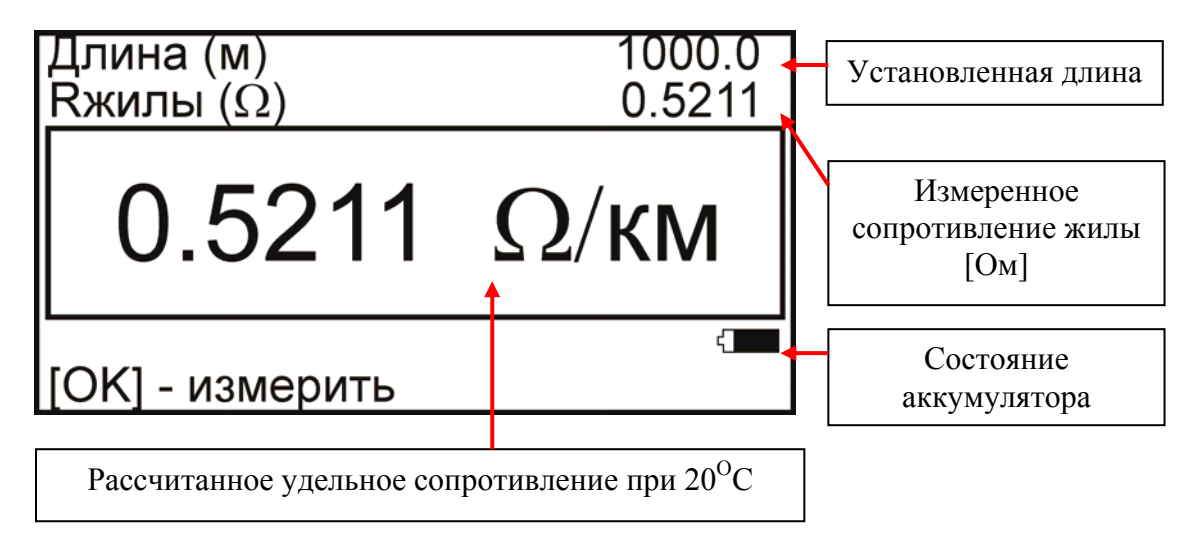

Прибор запускает измерение по кнопке [OK].

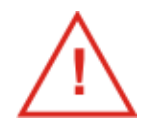

Измеренное значение следует записать, как важную характеристику кабеля

Важным вопросом является выбор длины мерного отрезка кабеля для измерения погонного сопротивления. Чем длиннее этот кусок, тем лучше. Прибор имеет разрешение по сопротивлению 0,1 мОм. Это значение определяет и разрешение по длине.

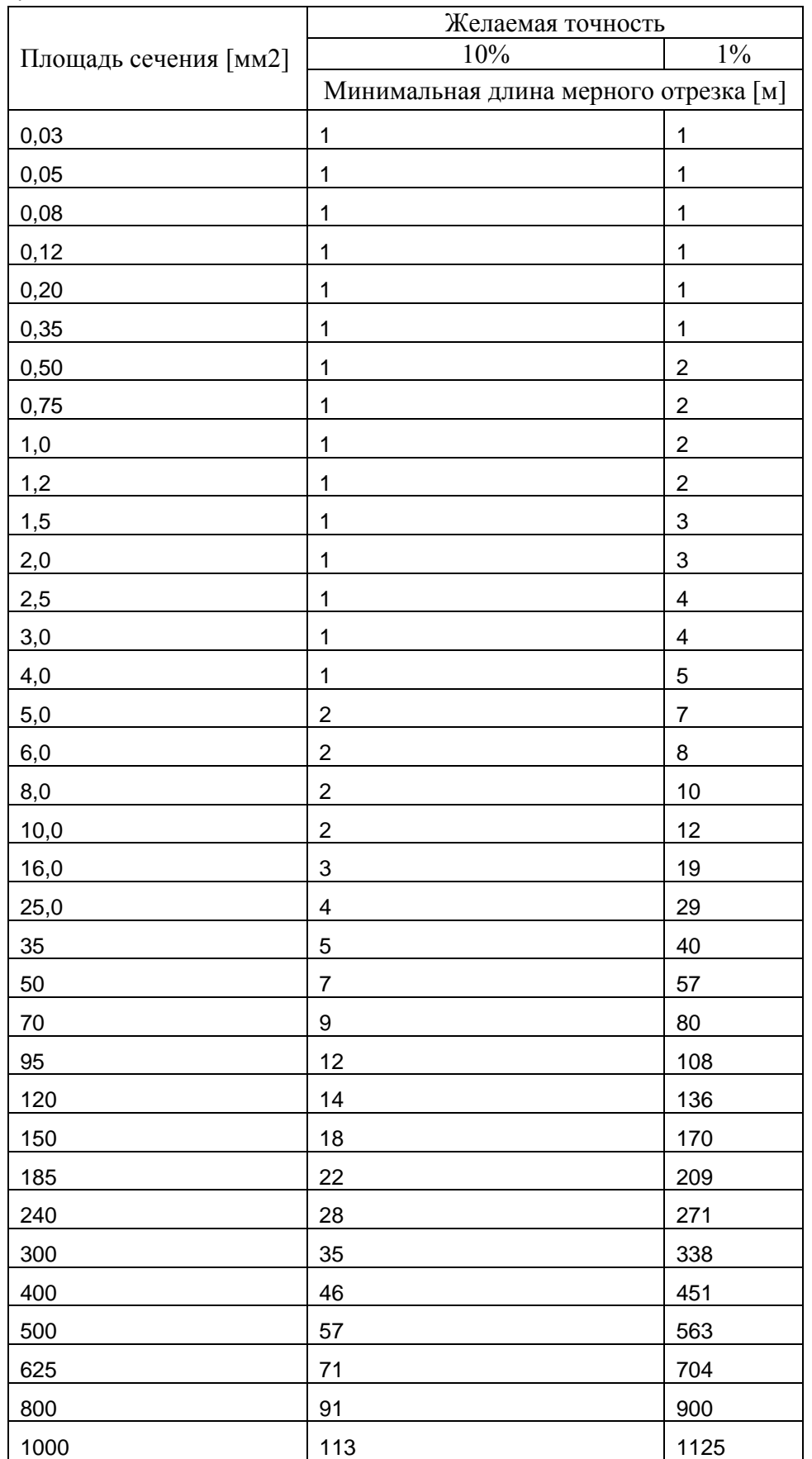

Измеренный эталон должен иметь минимальную длину в соответствии с таблицей:

Можно рассчитать длину для произвольного сечения по формуле:

$$
Le[m] > 1 + A \times S[mm^2]
$$

, где:

Le – минимальная длина мерного отрезка [м],

S – площадь сечения  $\text{[mm}^2\text{]},$ 

A – коэффициент, равный для 10%-й точности 0,1124, а для 1%-й точности – 1,124.

Если нет возможности подобрать нужный отрезок кабеля, то лучше воспользоваться значением погонного сопротивления, указанного производителем, чем использовать короткие куски.

#### *Измерение сопротивления жилы проложенного кабеля . Опция*

<span id="page-25-0"></span>Для проложенного кабеля четырехпроводный метод приводит к следующей схеме:

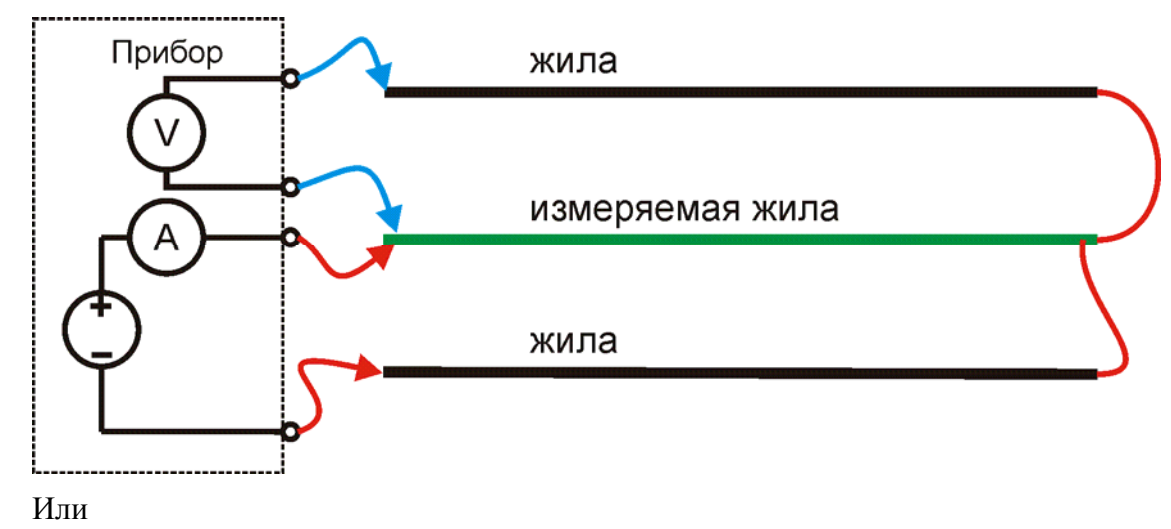

Три жилы кабеля необходимо замкнуть на дальнем конце. Если обратные жилы подсоединены непосредственно к измеряемой, качество соединения не играет большой роли.

Если на дальнем конце кабеля включены ЗН (заземляющие ножи), то измерение проводится через ЗН. Соответственно требования к ЗН: хорошее качество контакта. Чтобы уменьшить влияние ЗН, желательно чтобы измеряемая жила попадала на средний замыкающий нож.

Порядок действий:

- Стандартный измерительный провод подключите к измеряемой жиле.
- К двум соседним жилам подключите опциональный разветвитель ( в любом порядке).

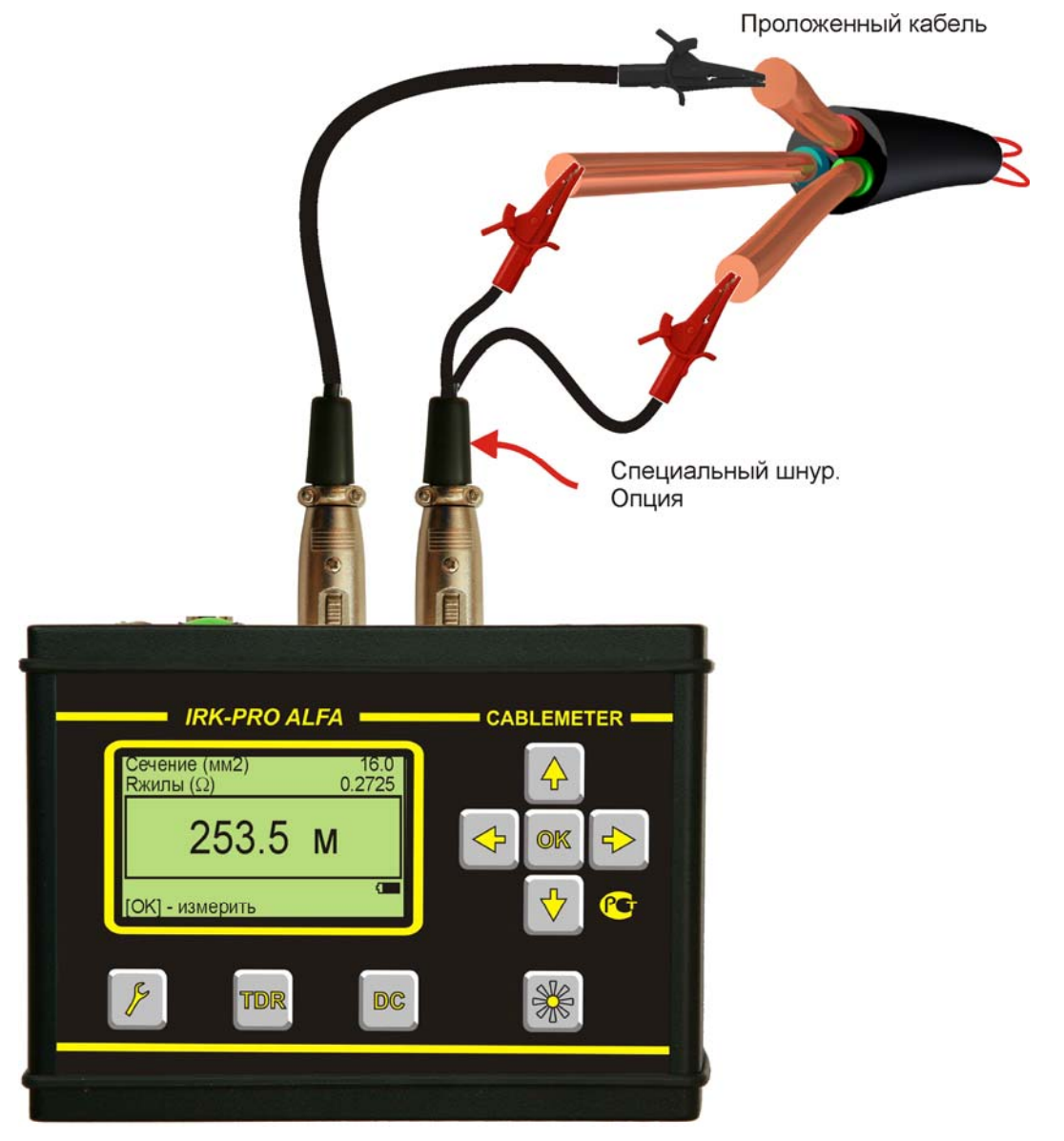

- Введите температуру почвы. Внимание! Ошибка в температуре на 10°С градусов даст дополнительную погрешность в 4%.
- Измерьте сопротивление жилы. Получите длину кабеля.

Можно измерять:

- <span id="page-27-0"></span>Длину кабеля
- Расстояние до места неоднородности волнового сопротивления
- Скорость распространения электромагнитных волн вдоль кабеля (коэффициент укорочения)

#### *Принцип работы*

<span id="page-27-1"></span>Метод основан на посылке короткого зондирующего импульса в кабель и наблюдении отраженного сигнала от конца кабеля:

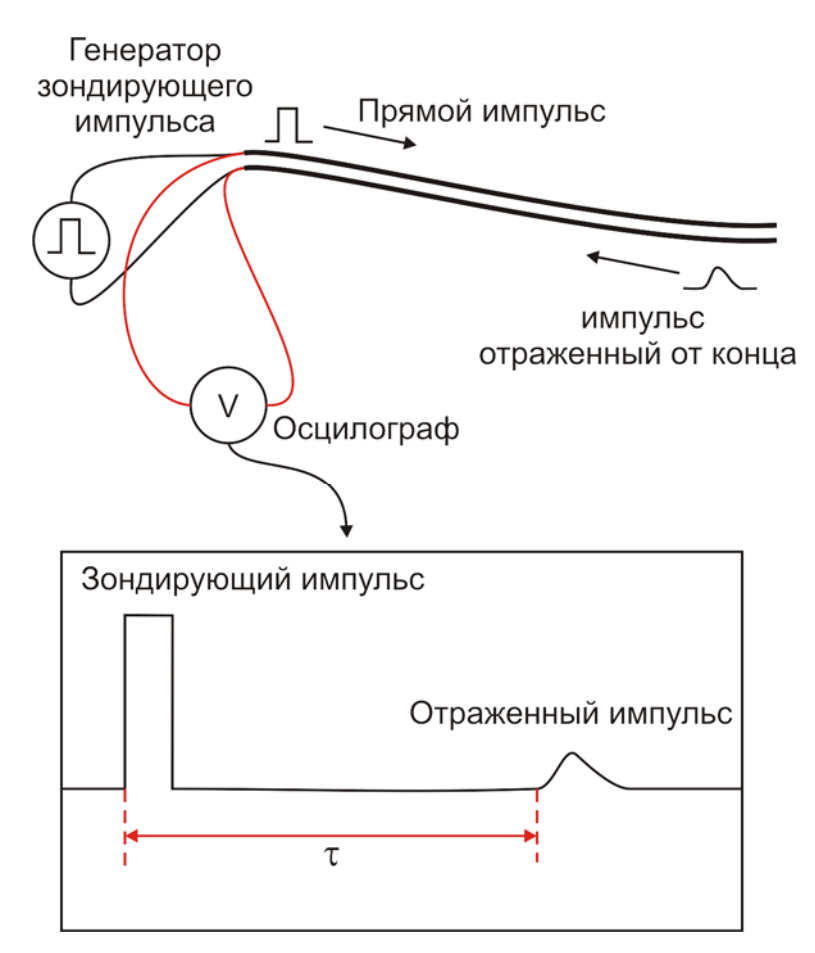

Метод не применим к кабелям с одной жилой!

Отражение происходит как от открытого, так и от закороченного конца кабеля. Разница будет только в том, что при отражении от закороченного конца импульс переворачивается.

Длина может быть рассчитана по времени  $\tau$  между моментом начала зондирующего импульса и моментом прихода отраженного, при известной скорости распространения.

Скорость распространения традиционно для рефлектометрии задается коэффициентом укорочения  $KV = V_o$  /V . Здесь  $V_o$ - скорость света в вакууме, V скорость распространения электромагнитной волны в исследуемом кабеле. Для большинства марок кабелей коэффициент укорочения находится в пределах  $1\div 3$ .

Кроме отражения от конца кабеля, зондирующий импульс отражается и от любой неоднородности кабеля.

<span id="page-28-0"></span>Длина кабеля определяется по измеренному значению времени задержки  $\tau$ прихода эхо-сигнала относительно зондирующего импульса:

$$
L = \frac{V_o}{2 \times KV} \times \tau
$$

В расчетах участвует скорость света в вакууме  $V<sub>o</sub>$  и коэффициент укорочения . Их отношение дает скорость распространения электромагнитных волн в кабеле: *КУ*

$$
V = \frac{V_o}{K}.
$$

Скорость распространения определяется геометрией кабеля и свойствами изоляции. Для высоких частот, на которых и работает рефлектометр, скорость распространения можно выразить так:

$$
KY = \sqrt{C \times L}
$$

*С* и *L* – Погонная емкость и индуктивность жил кабеля соответственно.

Для коаксиального кабеля и двужильного провода в толстой однородной изоляции расчеты дают

$$
KY=\sqrt{\varepsilon}
$$

 $\varepsilon$  - относительная диэлектрическая проницаемость изоляции между проводниками. В этом случае скорость распространения не зависит от материала жил, экрана и их диаметров но зависит от свойств изоляции. Для более сложной геометрии формула будет сложнее.

Кабели имеющие одинаковую геометрия (сечение жил, толщину изоляции и пр.), но отличающиеся диэлектрической постоянной материала изоляции будут характеризоваться различной скоростью распространения. Заводы – производители кабельной продукции обычно не приводят значение скорости распространения и измерителю необходимо ориентироваться на какие-то значения. Можно найти некоторые справочные материалы, но кабели с одинаковой маркировкой из разных партий могут иметь различные физические свойства.

Лучшим способом будет измерение КУ на образце кабеля и занесении измеренного значения в паспорт кабеля.

<span id="page-29-0"></span>Скорость распространения электромагнитных волн может задаваться различными способами.

Для кабелей отечественного производства обычно используется коэффициент укорочения КУ:

$$
KY = \frac{V_o}{V} \ge 1
$$

Это отношение скорости света в вакууме к скорости волны в кабеле.

Для импортной продукции часто используется величина VOP (Velocity of Propagation):

$$
VOP = \frac{V}{V_O} \times 100\%
$$

Это отношение скорости волны в кабеле к скорости света в вакууме, выраженное в процентах.

$$
KY = \frac{100}{VOP}
$$

Иногда можно встретить величину  $V/2$  - это просто скорость распространения волны деленная пополам. Деление на 2 учитывает то, что волна распространяется по кабелю два раза. Сначала импульс идет от прибора до конца кабеля, а потом отражение проделывает обратный путь.

$$
V/2 = \frac{V}{2} \text{ [M/MKC]}
$$

Для перевода этой единицы в КУ или VOP следует учесть значение;  $V_{\odot} = 299.8 \approx 300$  м/мкс

$$
KY = \frac{150}{(V/2)}
$$

## <span id="page-30-0"></span>*Подключение к кабелю*

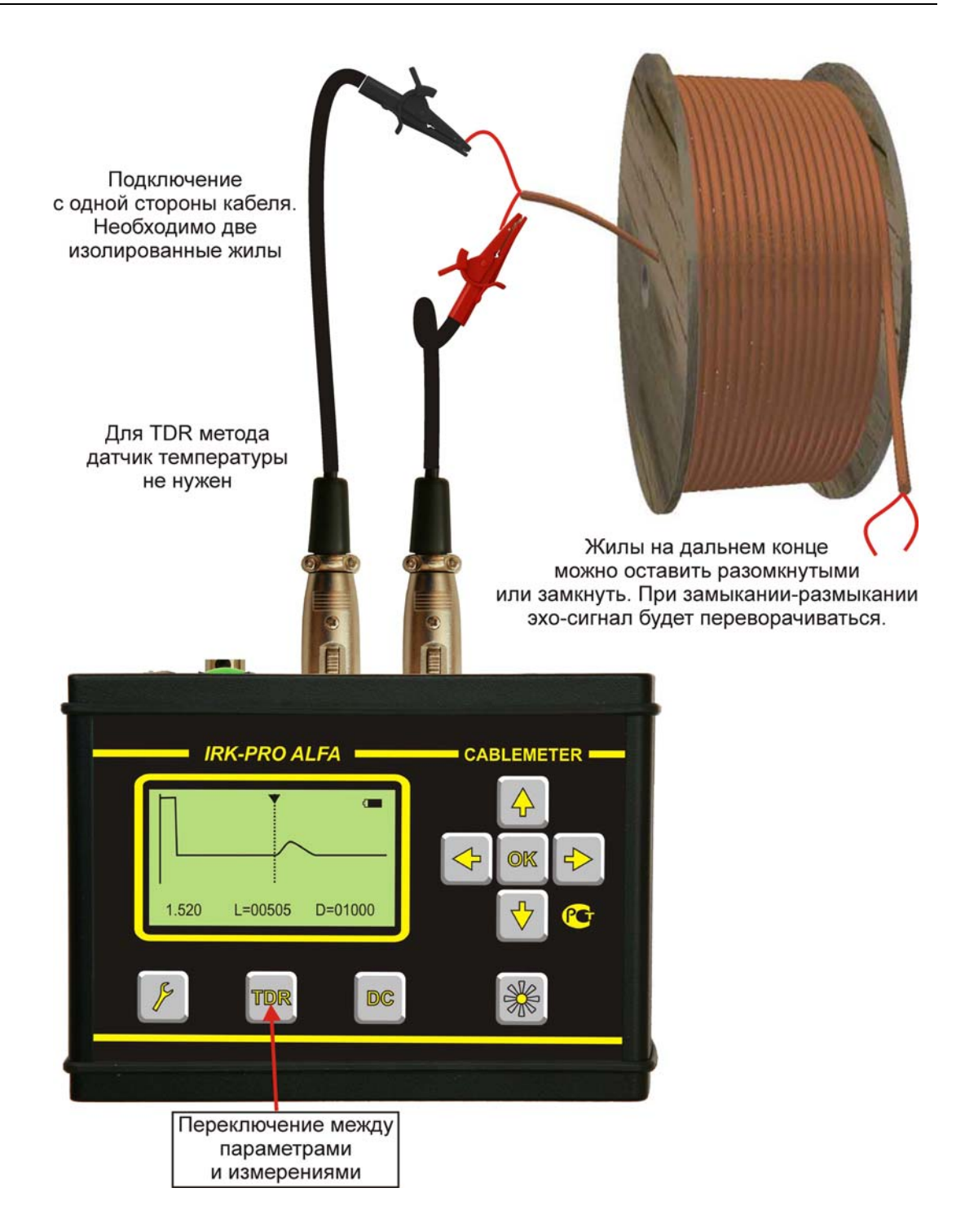

# *Параметры*

Перед измерениями необходимо настроить параметры.

<span id="page-31-0"></span>Переключение между вводом параметров и измерениями осуществляется нажатием кнопки [TDR].

- «Тип» можно выбрать один из 40 наборов параметров ТПЖ, любой из готовых наборов можно изменить
	- Диапазон [м] o  $30 \div 5000$
	- Импульс
		- o Мин
			- o Норма
			- o Макс
- Усиление [дБ]
	- o От 0 до 60 с шагом 6
- Растяжка растяжка по оси расстояния для лучшего позиционирования измерительного курсора.
	- o От 1 до 128 в зависимости от диапазона
- Укорочение ввод величины определяющей скорость распространения импульса по кабелю. Это основной параметр кабеля при рефлектометрическом измерении длины.
	- o От 1 до 6.999. Можно изменять как кнопками ◄► так и через специальный интерфейс, доступный по нажатию кнопки [OK].
- Расчет КУ. Здесь можно рассчитать коэффициент укорочения кабеля по результату измерения и известной длине. Если в этой строке ввести известную длину кабеля, то при измерениях будет определяться не длина, а именно КУ (или VOP и V/2, если в общих настройках выбраны эти величины).

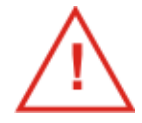

Выбранные настройки сохраняются и после выключения прибора

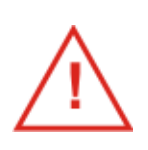

Прибор может рассчитать укорочение. Для этого в нижней строке вводится длина кабеля. Если Вы не хотите измерять укорочение, не трогайте нижнюю строку!

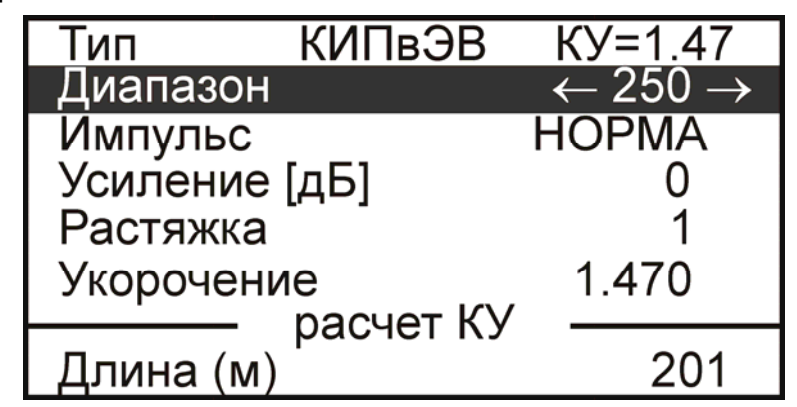

## *Измерение длины кабеля*

<span id="page-32-0"></span>Для перехода в режим измерений необходимо вновь нажать кнопку [TDR]. Последующие нажатия [TDR] будут переключать прибор между параметрами и измерениями.

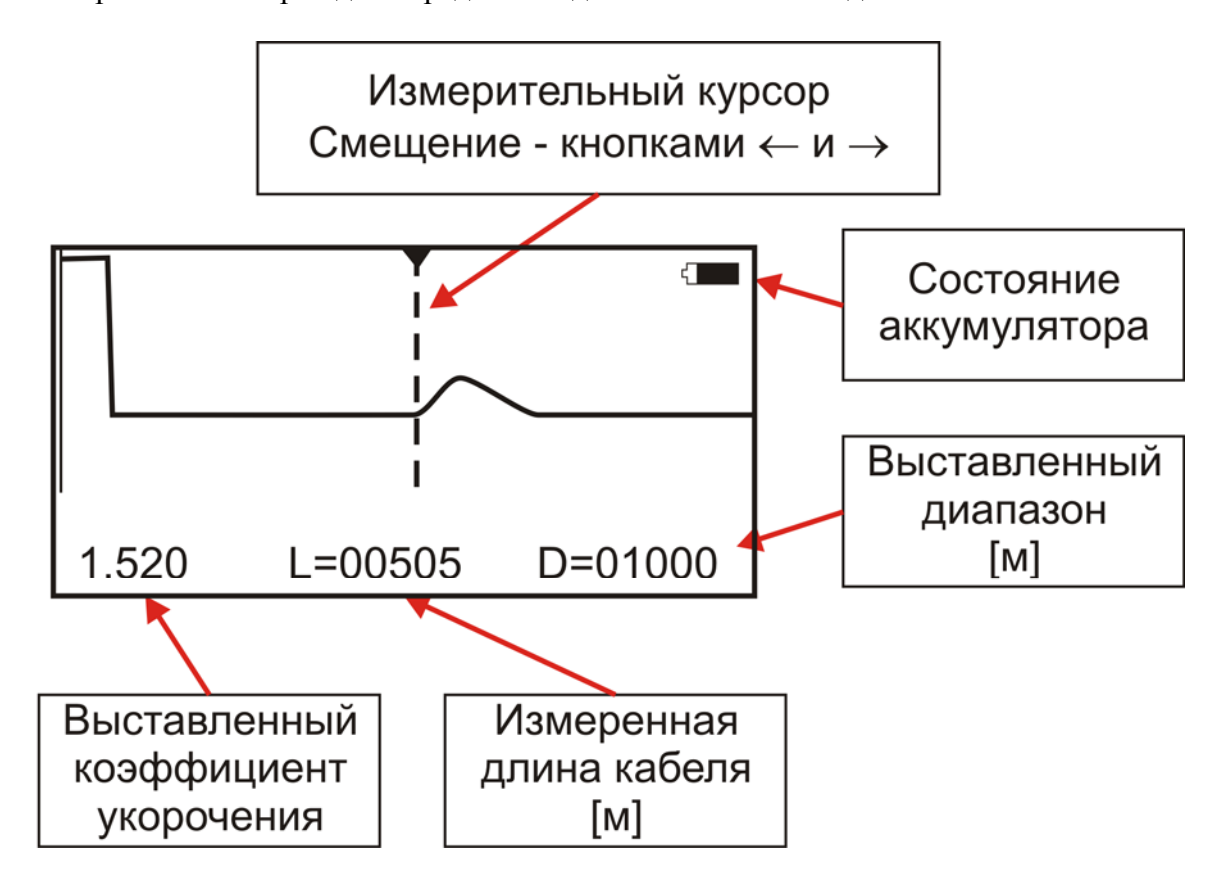

Измерительный экран для определения длины кабеля выглядит так:

При измерении расстояния необходимо измерительный курсор ставить в самое начало отражения от конца кабеля. Для лучшего позиционирования следует подобрать Импульс, Усиление и Растяжку в меню параметров.

Наблюдаемая рефлектограмма может искажаться собственными волновыми неоднородностями кабеля и прохождениями волны поперек витков бухты. Для идентификации конца кабеля полезно позамыкать и размыкать жилы на дальнем конце. Первый эхо-сигнал который будет переворачиваться при такой манипуляции и будет соответствовать концу кабеля.

# *Измерение коэффициента укорочения КУ*

<span id="page-33-0"></span>Коэффициент укорочения является мерой скорости распространения электромагнитной волны по кабелю.

- Подключите отрезок кабеля известной длины к прибору
- Нажмите кнопку для входа в настройку общих параметров
- Выберите значение «Укорочение КУ»

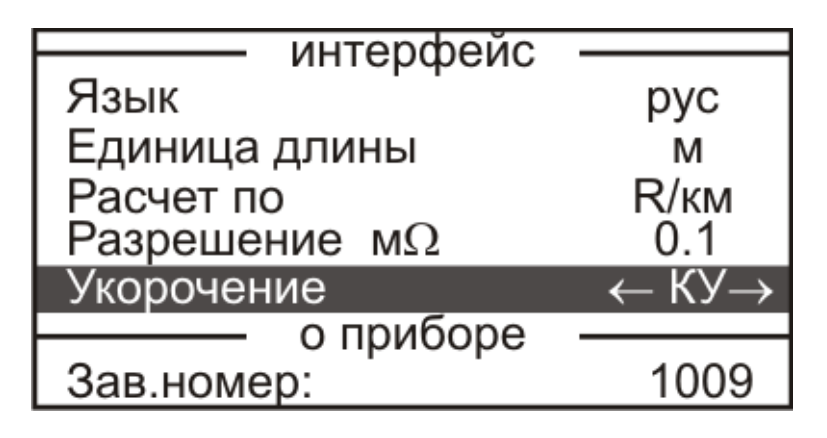

- Нажмите кнопку [TDR] для ввода длины кабеля:
- Введите известную длину кабеля

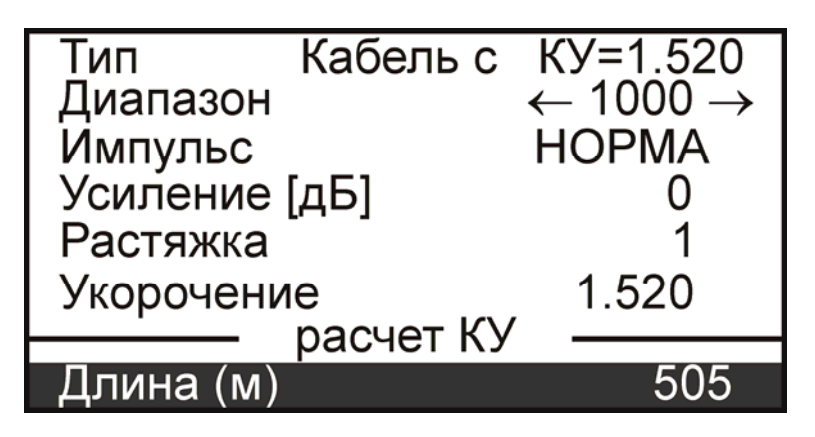

Вновь нажмите кнопку [TDR] для перехода в режим измерений

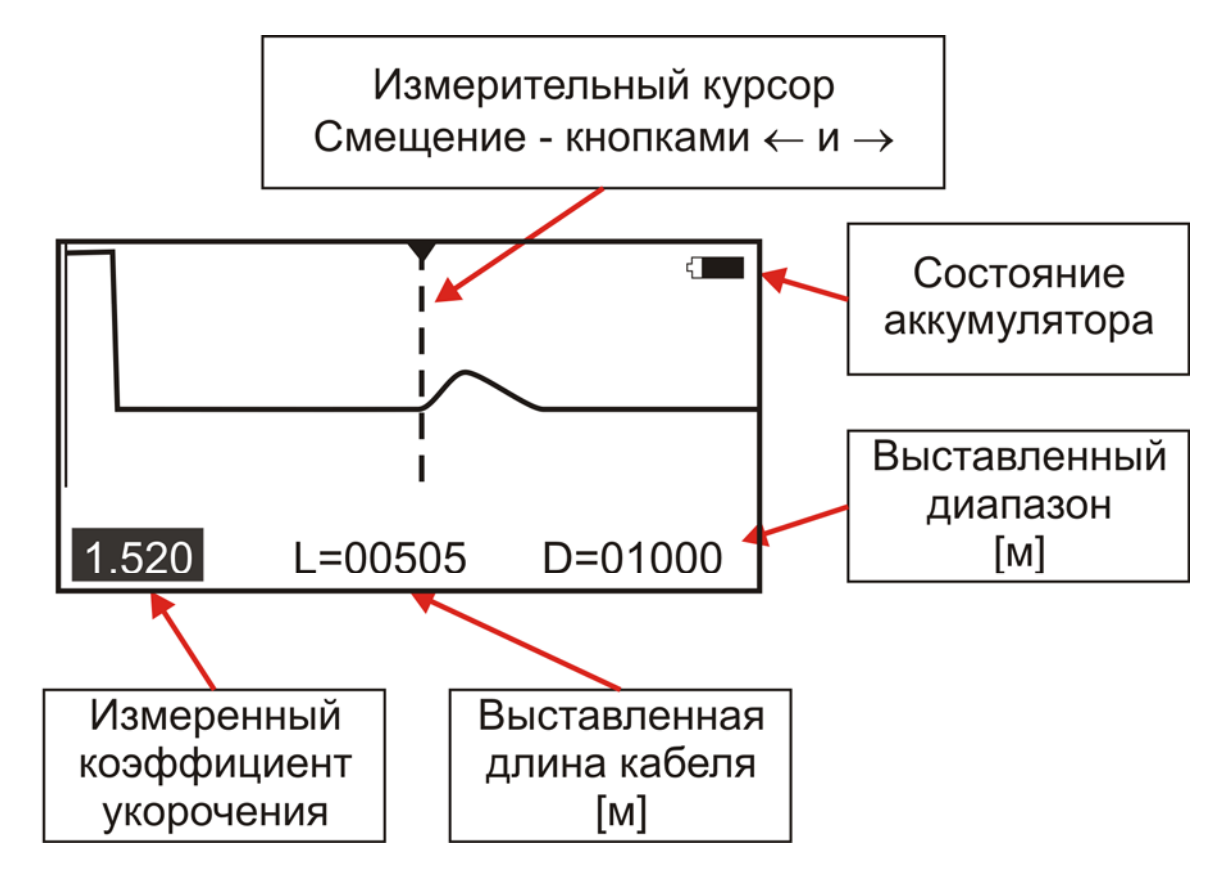

Измерительный экран для определения коэффициента укорочения кабеля выглядит так:

Перемещение курсора будет сопровождаться изменением значения КУ.

При измерении необходимо измерительный курсор ставить в самое начало отражения от конца кабеля. Для лучшего позиционирования следует подобрать Импульс, Усиление и Растяжку в меню параметров.

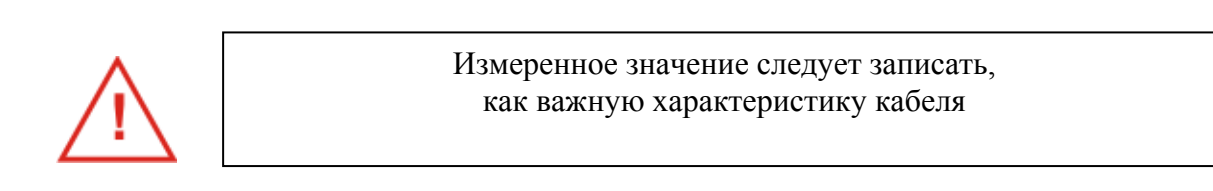

# **МЕТОДИКА ПОВЕРКИ (калибровки)**

### *Операции калибровки*

<span id="page-35-1"></span><span id="page-35-0"></span>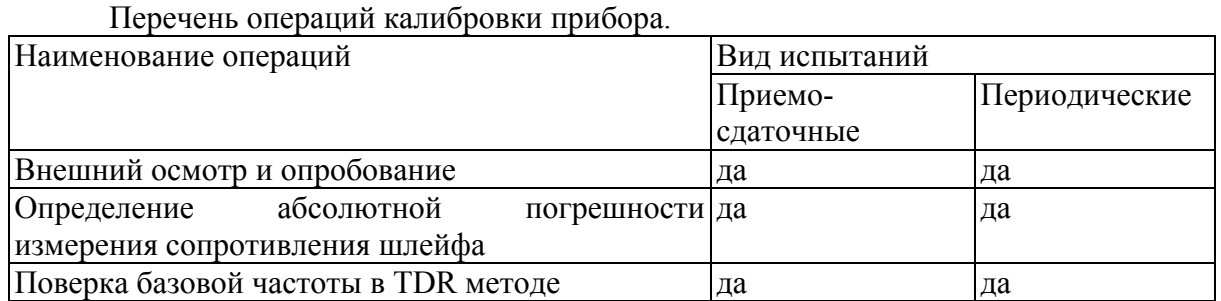

# *Средства калибровки*

Перечень средств необходимых для проведения калибровки

<span id="page-35-2"></span>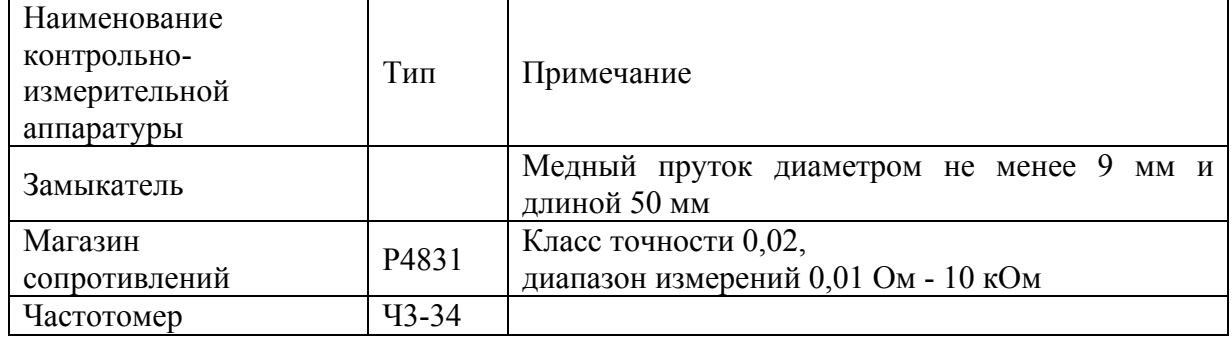

Допускается применение других средств калибровки, удовлетворяющих требованиям настоящей методики.

## <span id="page-36-0"></span>*Условия калибровки*

При проведении калибровки должны соблюдаться следующие условия:

- температура окружающего воздуха
- относительная влажность воздуха  $30\div90\%$ ;
- атмосферное давление  $84 \div 106 \text{ kT}$ а;
- аккумуляторная батарея полностью заряжена.

 $(20\pm5)^{0}C$ ;

<span id="page-36-1"></span>Средства измерений должны быть подготовлены к работе в соответствии с эксплуатационной документацией.

### *Проведение калибровки*

#### *Внешний осмотр и опробование*

<span id="page-36-2"></span>При внешнем осмотре должно быть установлено соответствие прибора следующим требованиям:

- комплектность должна соответствовать требованиям формуляра;
- все надписи на приборе должны быть четкими и ясными;
- прибор не должен иметь механических повреждений.

При опробовании необходимо убедиться в работе дисплея. Для этого включают прибор и, не подключая измерительных проводов, последовательно переключают режимы измерений. При этом на дисплей должна выводиться буквенноцифровая информация в соответствии с руководством по эксплуатации.

#### *Определение абсолютной погрешности измерения сопротивления*

Включите прибор в режим измерения DC. Параметры не имеют значения.

- <span id="page-37-0"></span> Замкните провода А и В медным стержнем (замыкателем). Расстояние между крокодилами должно быть как можно меньше.
- Подождите не менее 3 мин для уравнивания температуры контактов для исключения влияния термо ЭДС.
- Измерьте значение нуля прибора.
- Подключите измерительные провода А и В к магазину.
- На магазине установите следующие сопротивления: 0, 500, 1000, 1900.
- После каждой установки следует запустить измерение кнопкой [ОК] и зафиксировать результат.

При измерениях на магазине сопротивлений следует учитывать смещение нуля самого магазина. Для этого вводить поправку на разницу в показаний нуля на замыкателе и нуля на магазине.

<span id="page-37-1"></span>Количество измерений должно быть не менее трех для каждого значения, выставленного на магазине сопротивления.

Показания не должны выходить из допусков, указанных в таблице.

#### *Поверка базовой частоты в TDR методе*

- Подключите провода А и В прибора к частотомеру.
- Нажмите кнопку [POWER] на панели разъемов.
- Нажмите кнопку [DC] (вместо [OK]).
- Прибор будет выдавать калибровочные метки.
- Частотомером определите частоту посылки зондирующих импульсов.
- Показание не должны выходить из допусков, указанных в таблице.
- Выключите прибор.

#### <span id="page-37-2"></span>*Периодичность калибровки*

Калибровка прибора должна производиться не реже 1 раза в 24 месяца.

# <span id="page-38-0"></span>**СВИДЕТЕЛЬСТВО О ПРИЕМКЕ**

<span id="page-38-1"></span>Заводской номер

Дата

Подпись

# СВЕДЕНИЯ О ПЕРВИЧНОЙ ПОВЕРКЕ (КАЛИБРОВКЕ)

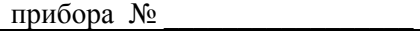

<span id="page-39-0"></span>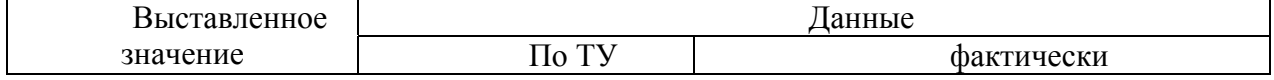

### Измерение сопротивления

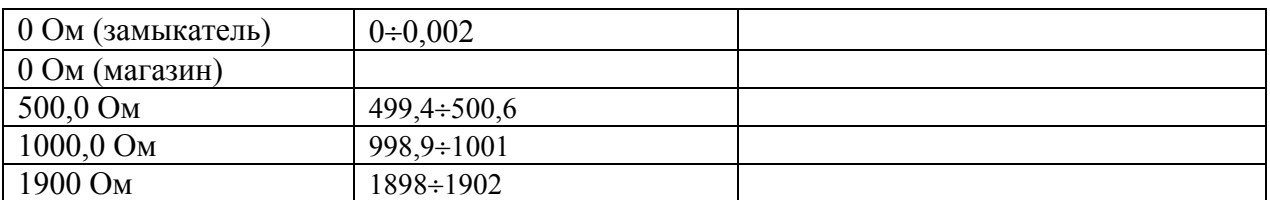

Оттиск калибровочного клейма

### Калибровщик

Дата

Модуль рефлектометра

| на<br>Частота    | идиапазоне   1526 Гц – номинал |  |
|------------------|--------------------------------|--|
| 250 <sub>M</sub> | $(1518 \div 1534)$             |  |

Калибровщик

Дата